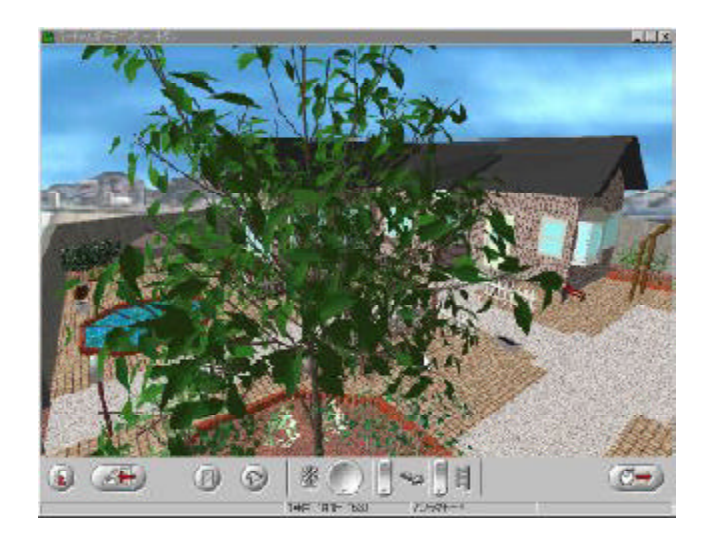

Copyright © 2000 JFP,Inc. All rights reserved.

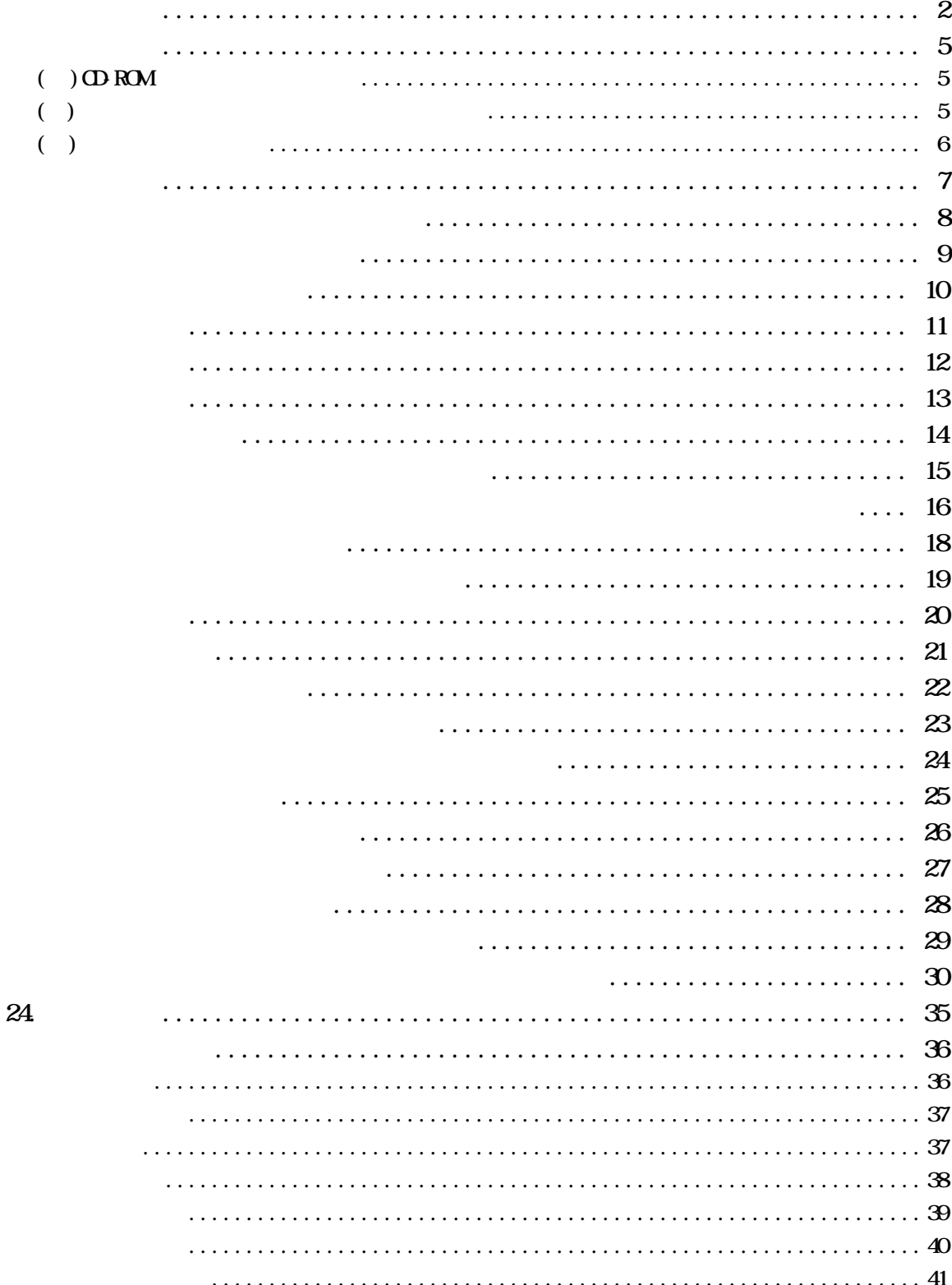

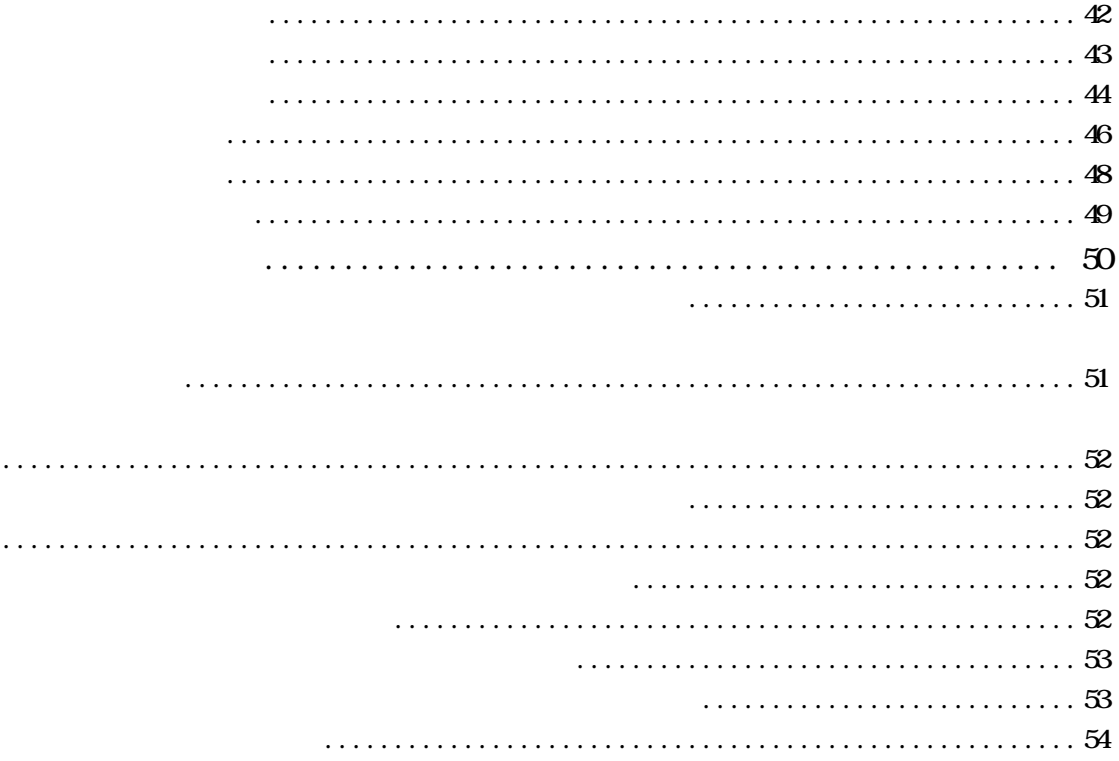

 $($  ) V1.1 V1.1b CD-ROM V1.1 V1.1b Setup.exe このアイコンを実行しないで ださい こうしょう  $CD$ -ROM vgstart vgstart.exe **CD-ROM** 

Setup.ins setup.ins

http://www.jfp.co.jp/garden/support/

gardenuser true#use9

Setup.exe

 $($  )CD-ROM

CD-ROM

Windows CD CD-ROM

 $Setup$ 

Setup.ins 
Nindows

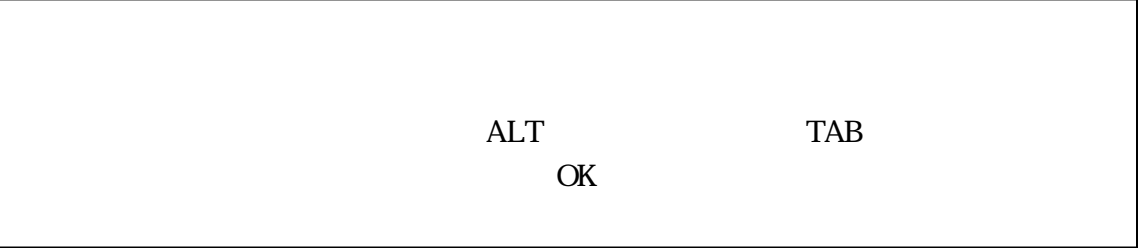

 $( )$ 

Windows **The Second Second Act of Second Act 2** UNINST **EXECUTES** 

 $2-2$ 

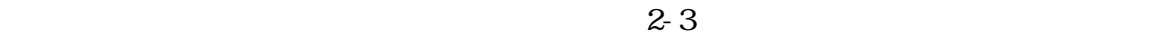

 $2-4$ 

 $2-5$ 

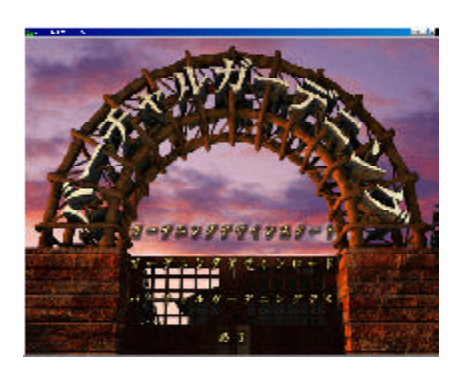

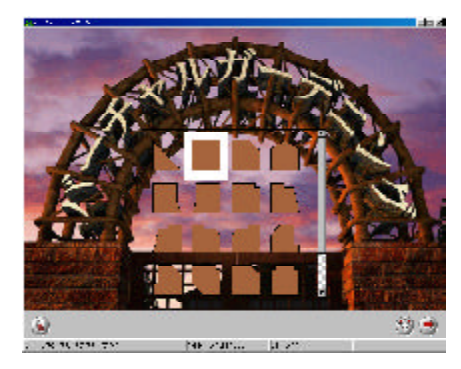

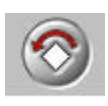

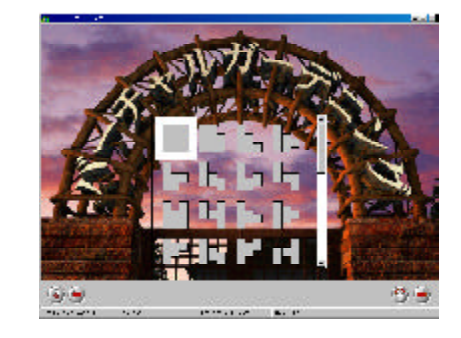

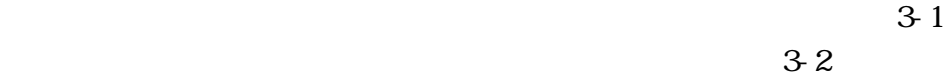

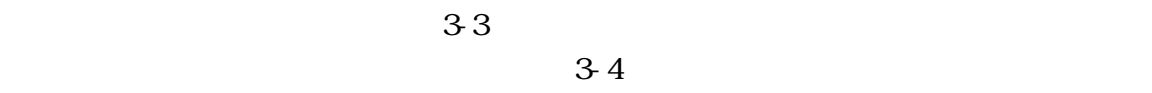

 $3.5$ 

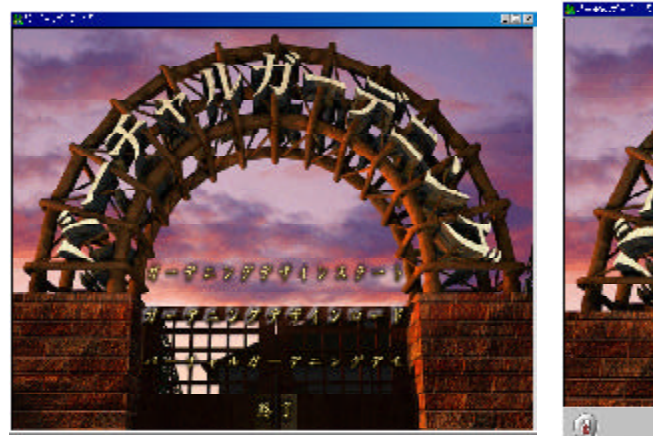

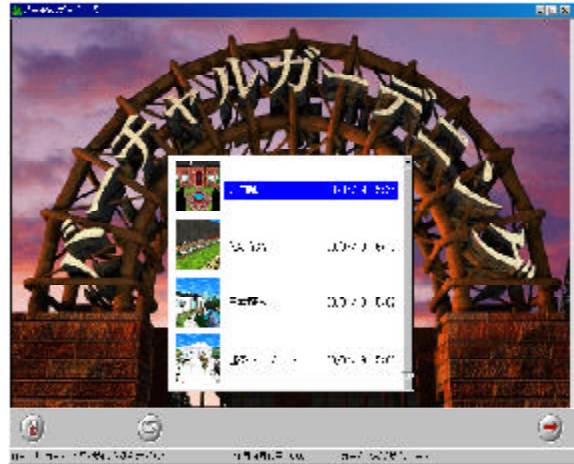

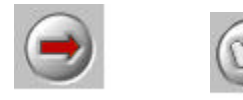

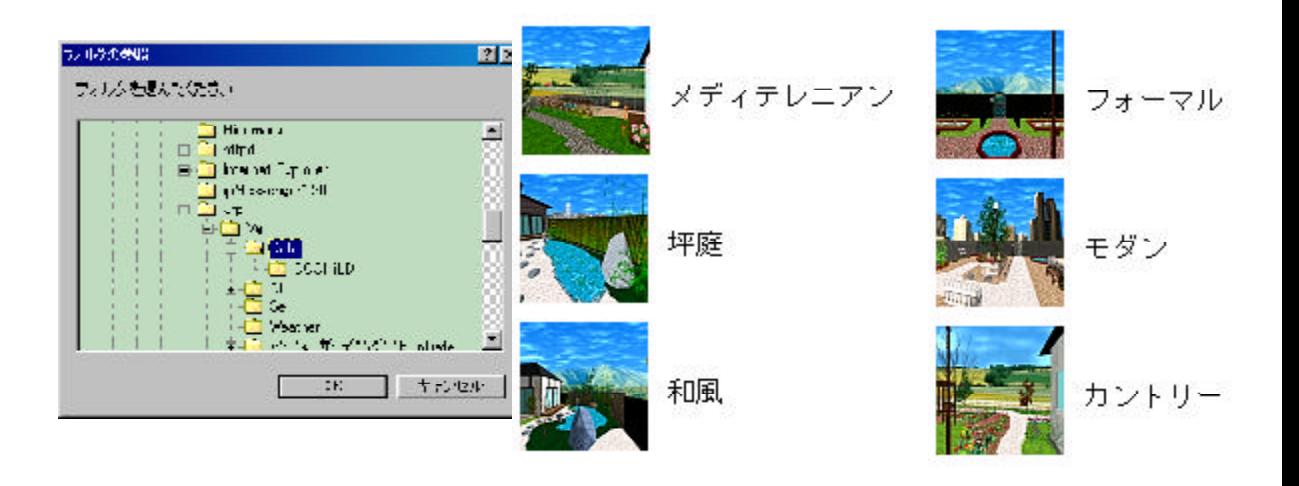

(図4-2

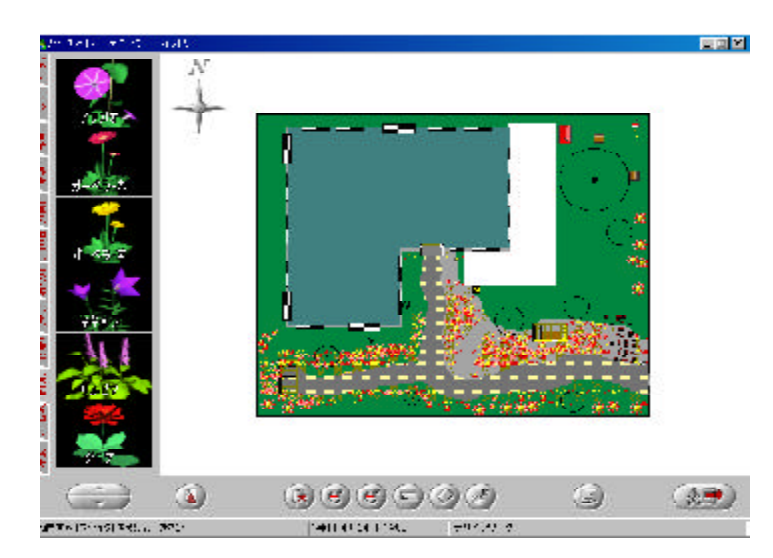

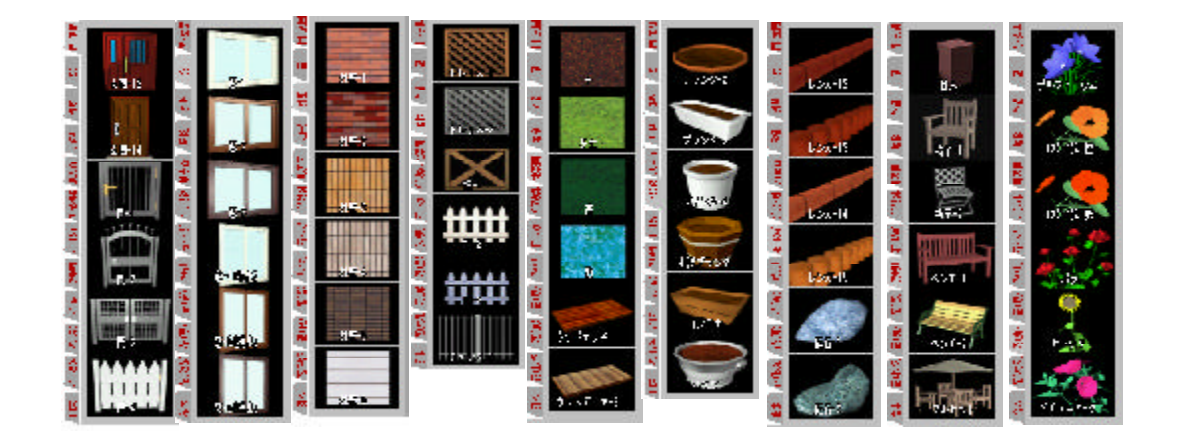

 $5.2$ 

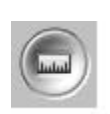

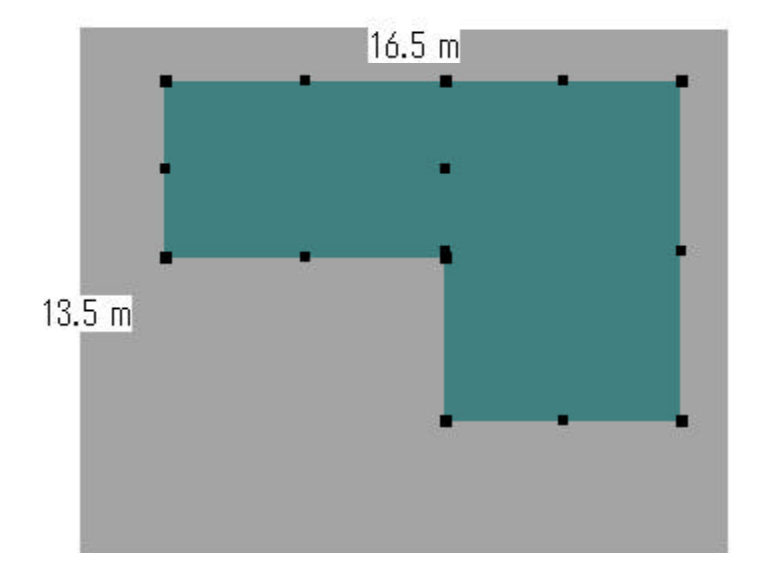

(図6-2

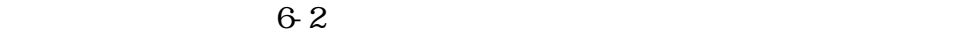

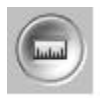

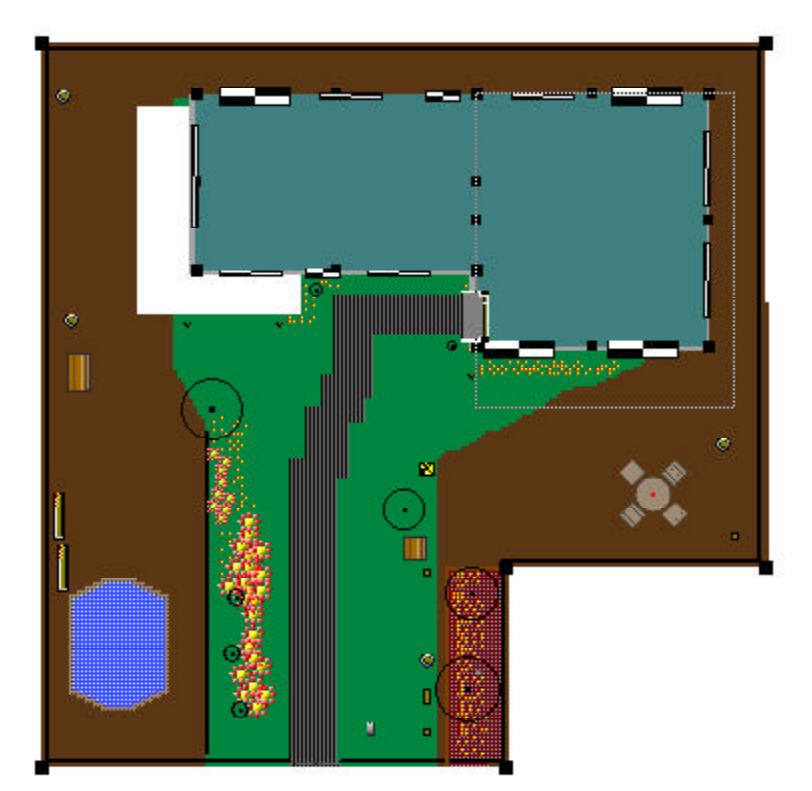

12

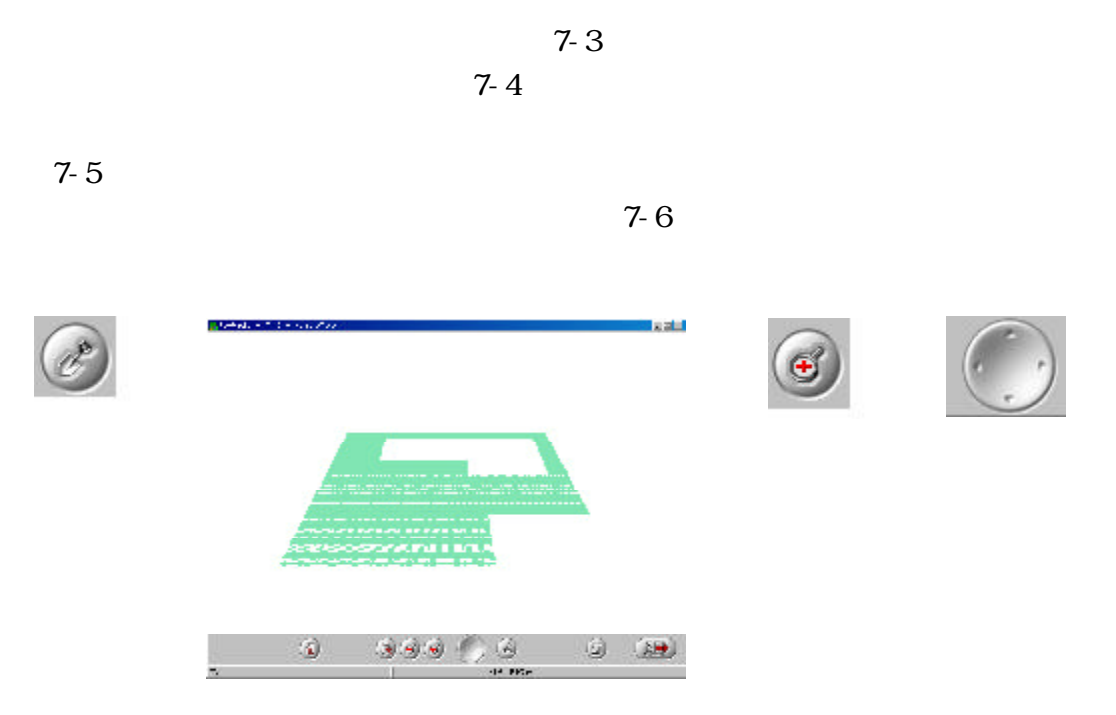

 $7-1$   $7-2$ 

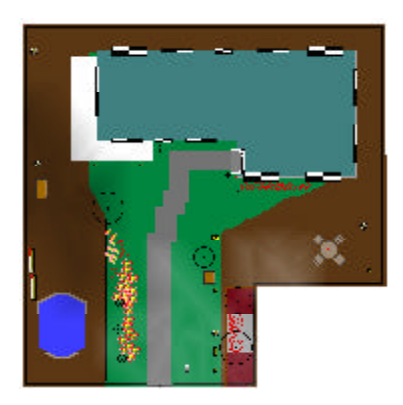

 $82$  1

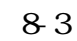

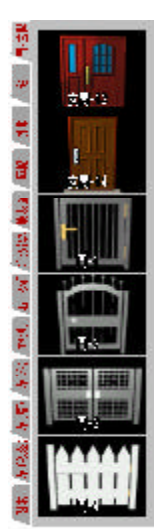

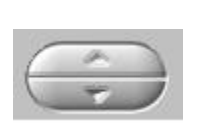

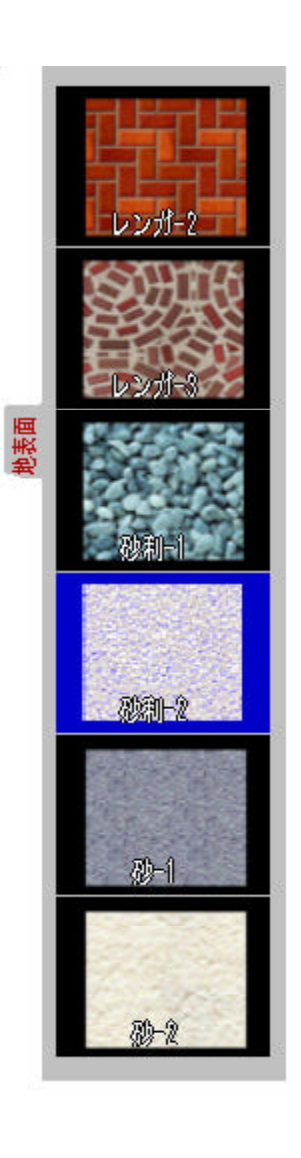

(図9-1

 $92 - 1$ 

 $9-2-2$ 

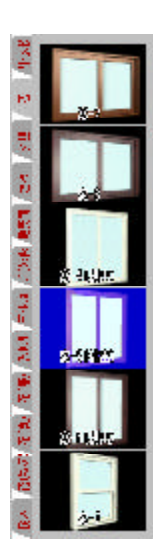

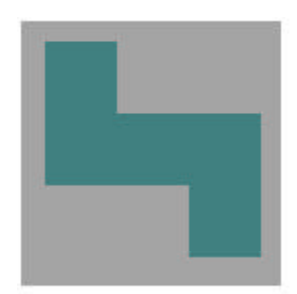

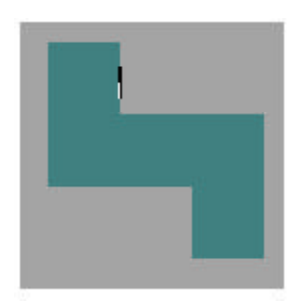

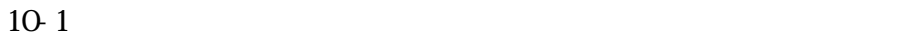

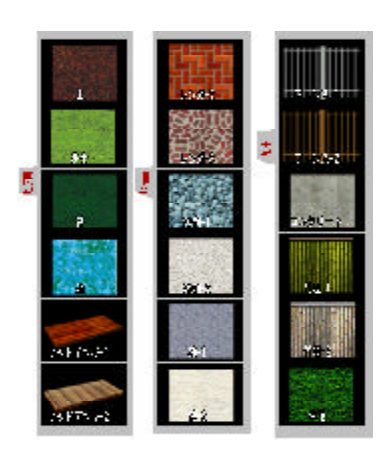

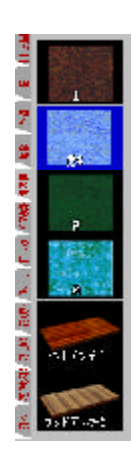

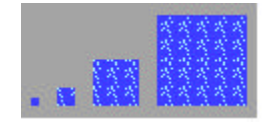

 $10-3$ 

 $10-4-2$ 

 $10-5-1$   $10-5-2$ 

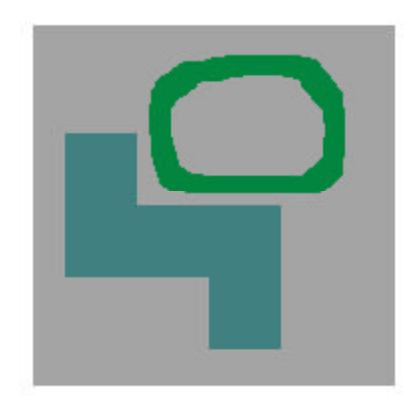

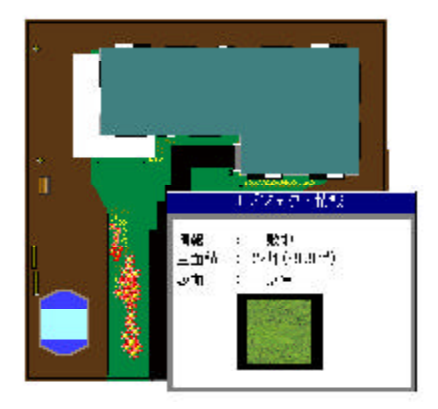

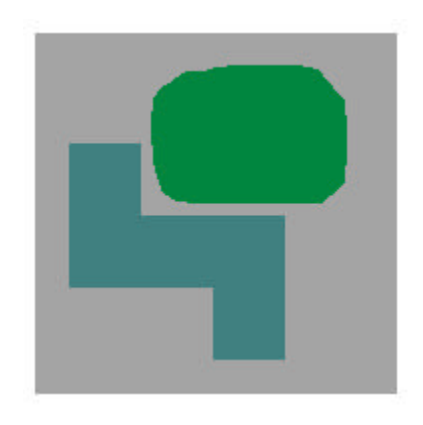

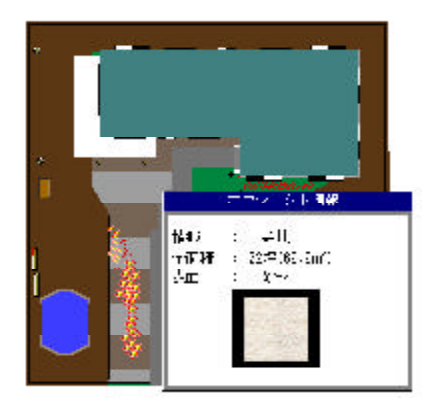

11-2-1 11-2-2

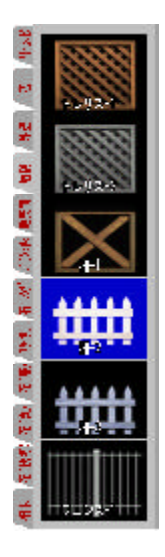

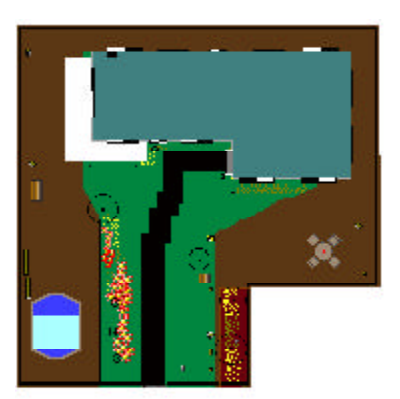

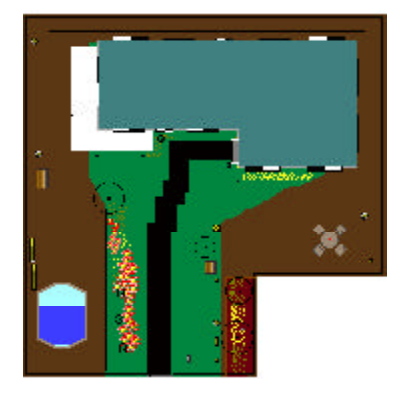

 $12-32$   $12-32$ 

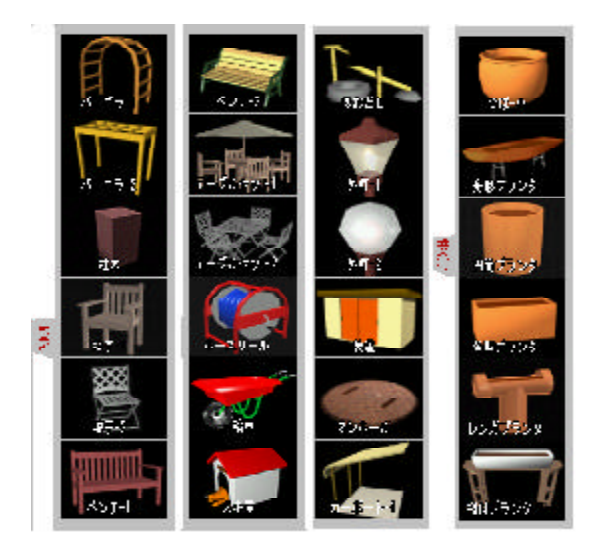

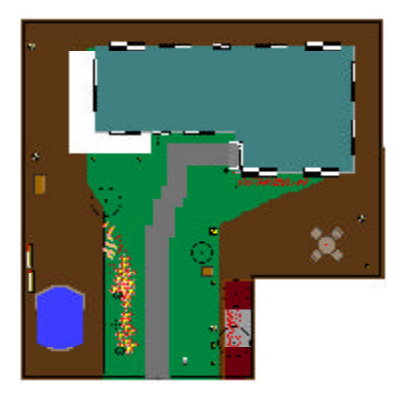

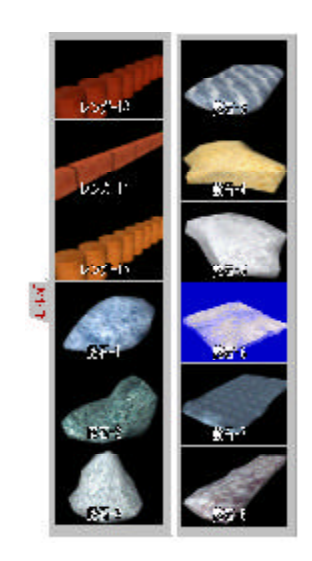

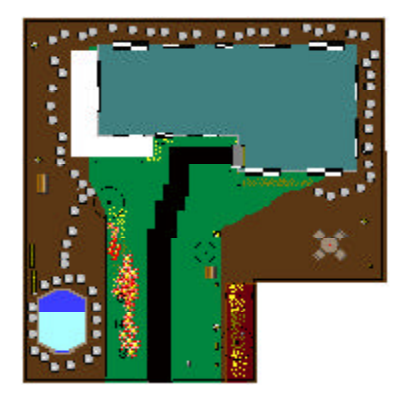

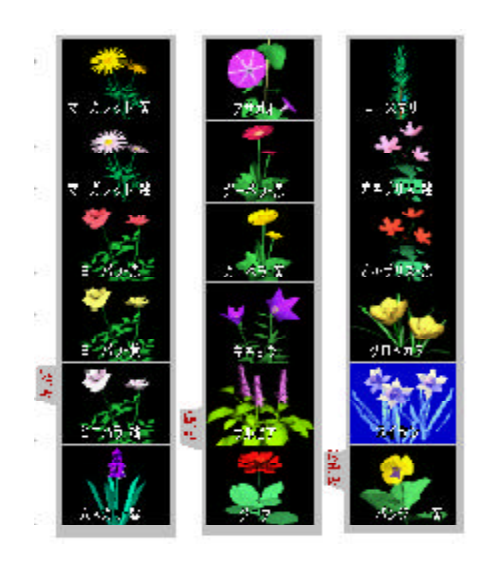

13-1

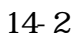

14-3-1 14-3-2

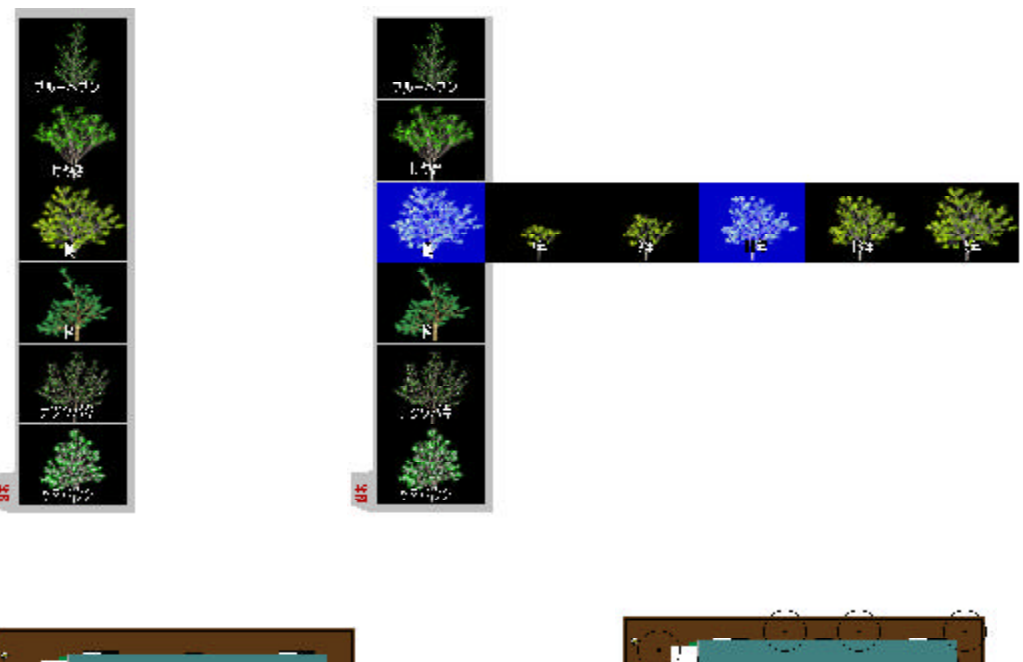

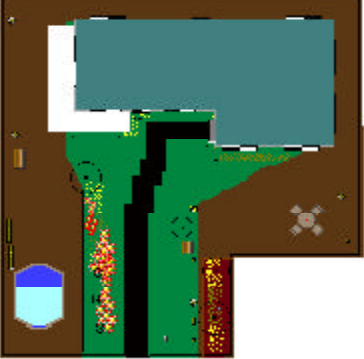

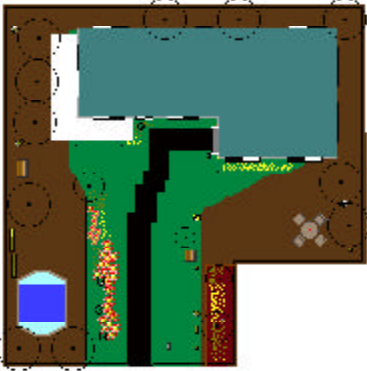

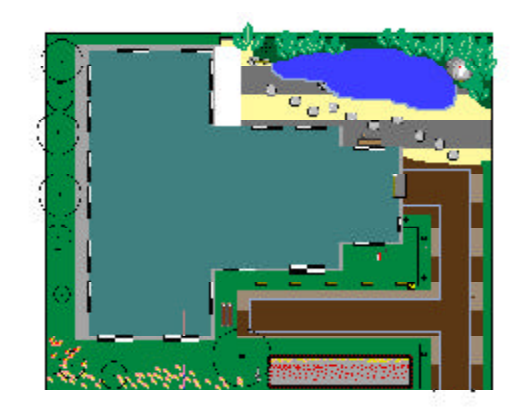

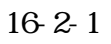

16-2-2

 $16-3$ 

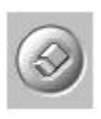

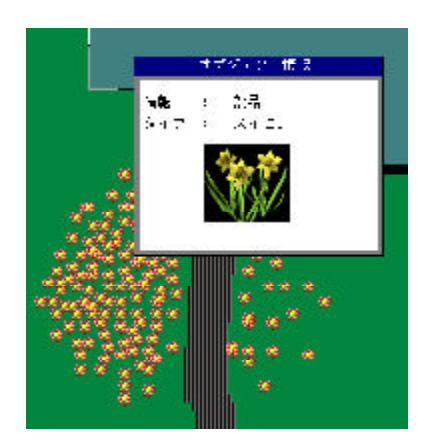

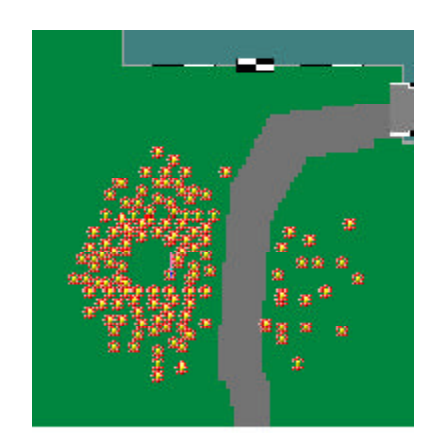

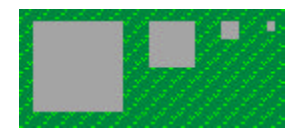

 $\mathbb{Z}^2$ 

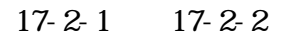

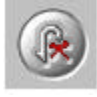

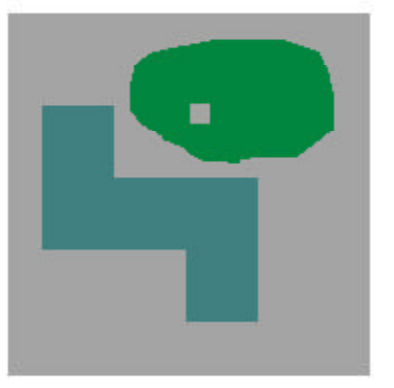

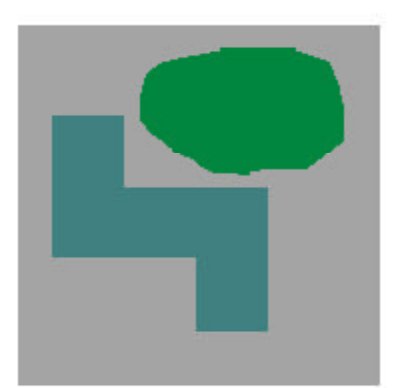

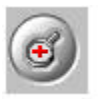

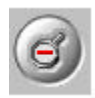

19-2-2 19-2-3

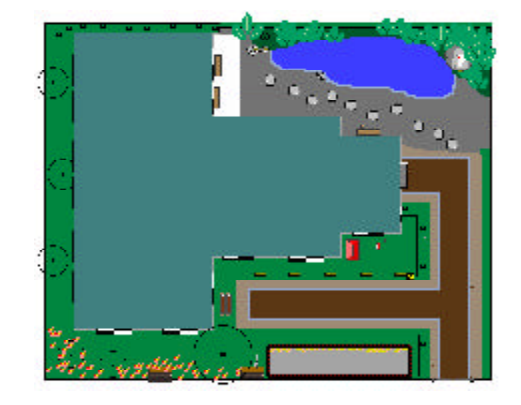

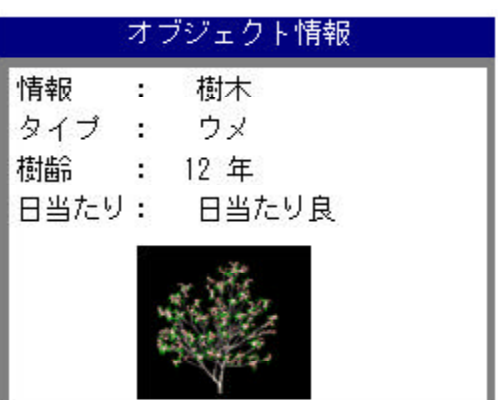

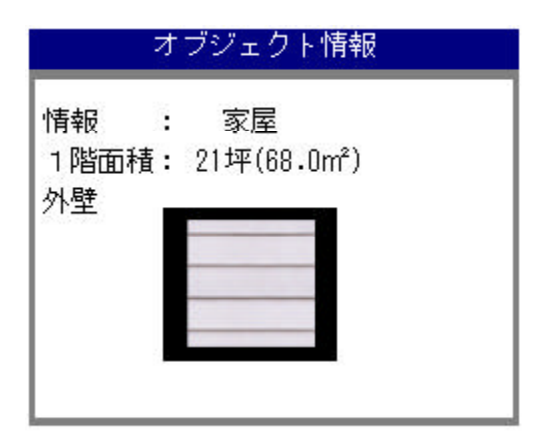

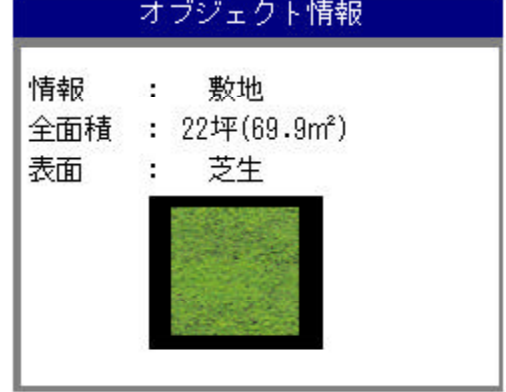

$$
\frac{20}{1}
$$

20-2  $\overline{a}$ 

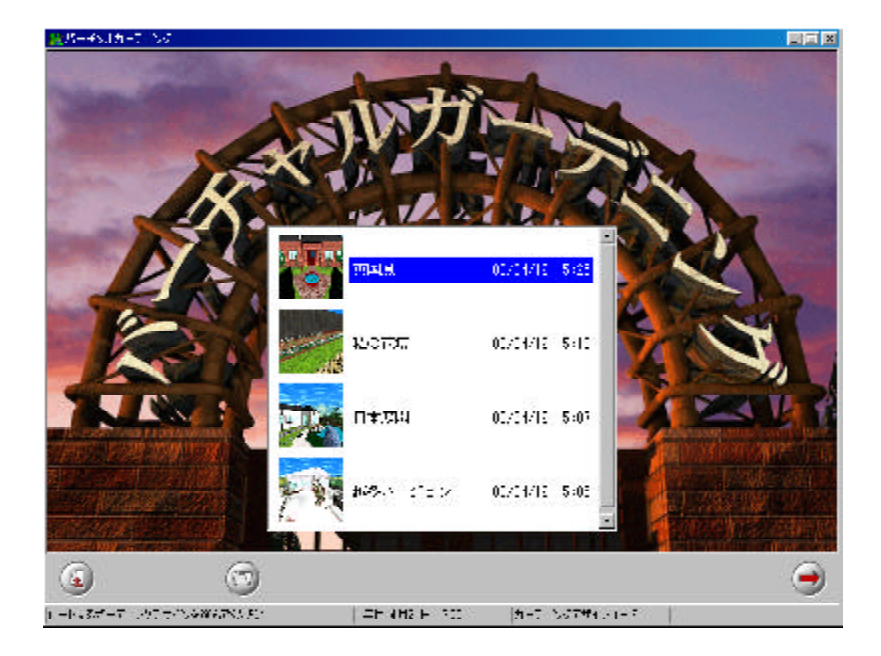

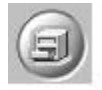

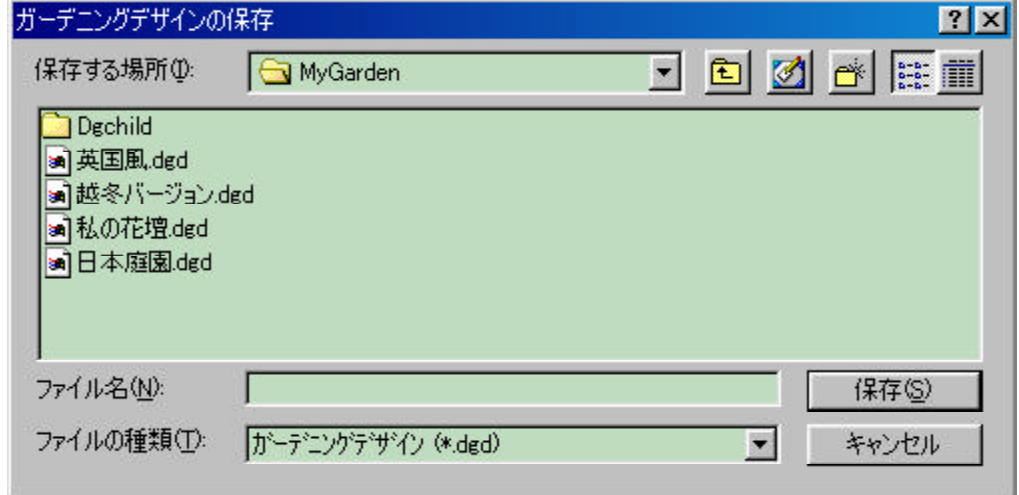

 $1$ 

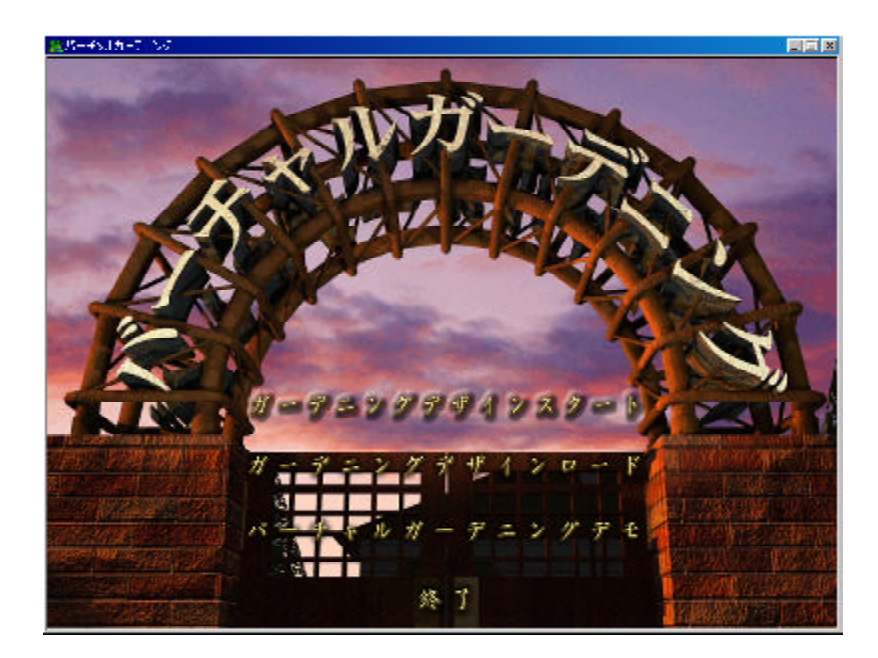

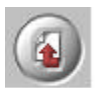

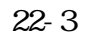

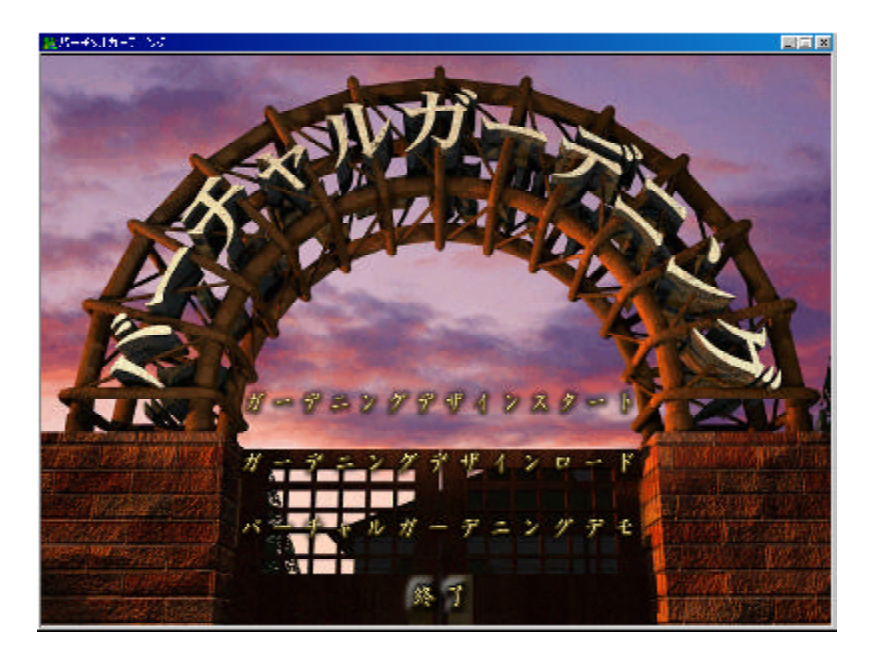

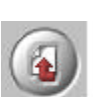

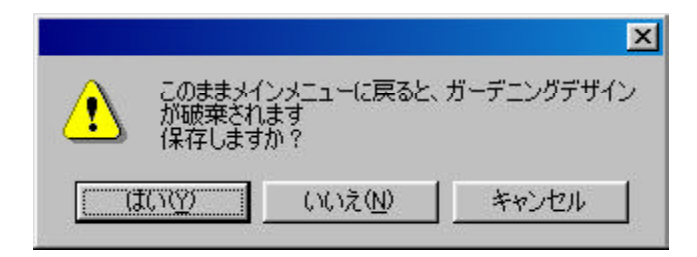

 $23-2$ 

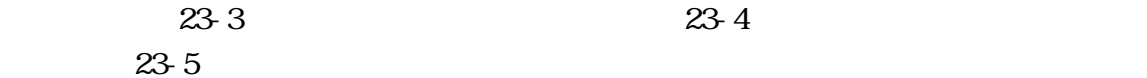

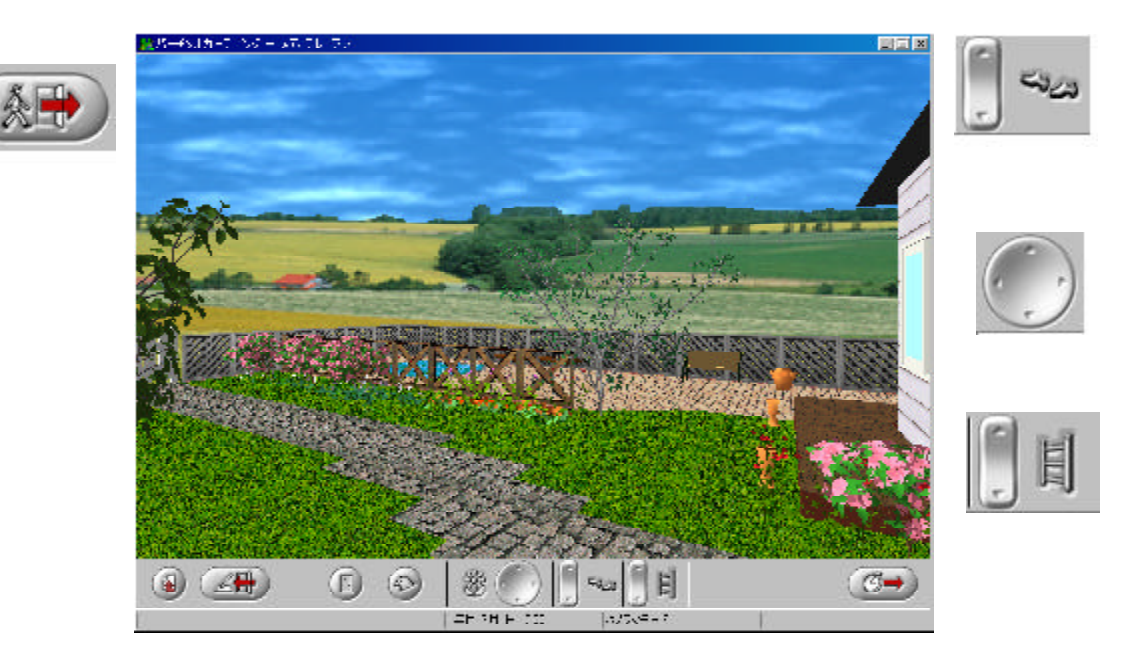

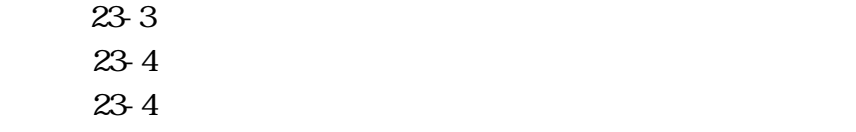

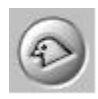

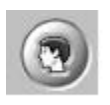

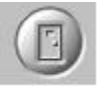

 $23-7$  $23-8$ 

 $23-9$ 

23-10 23-11

 $23-12$  $23-12$ 

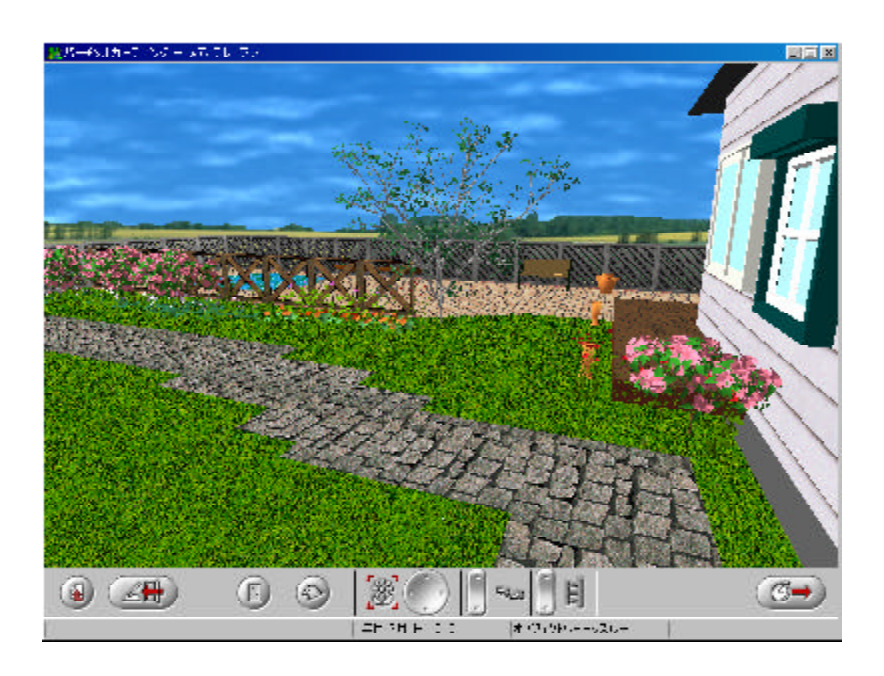

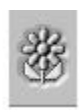

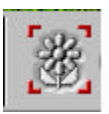

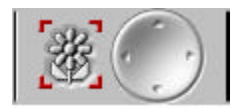

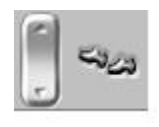

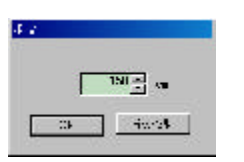

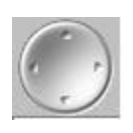

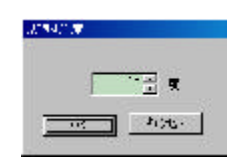

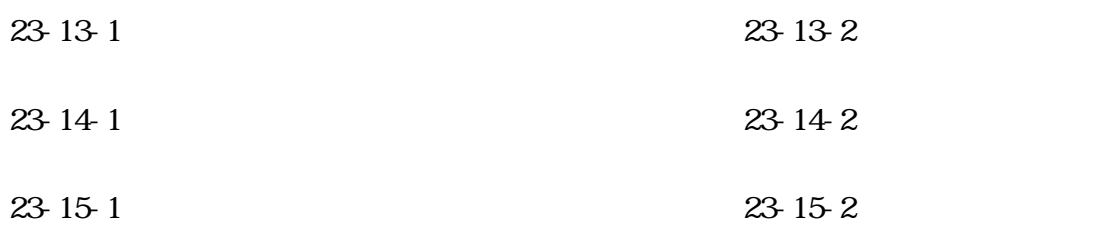

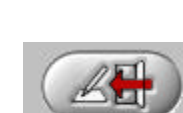

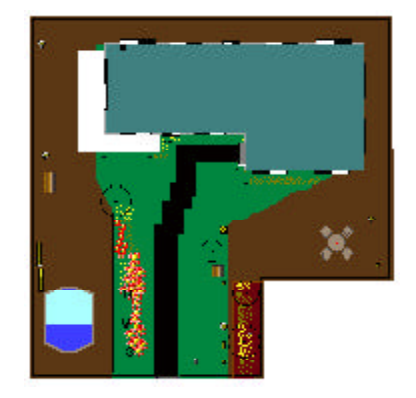

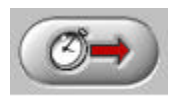

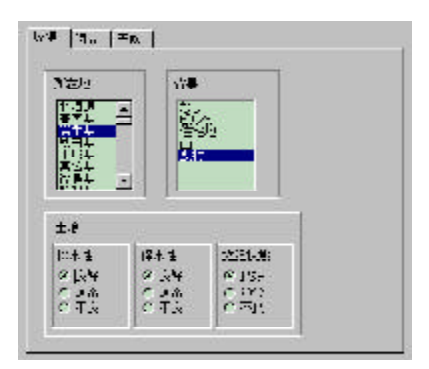

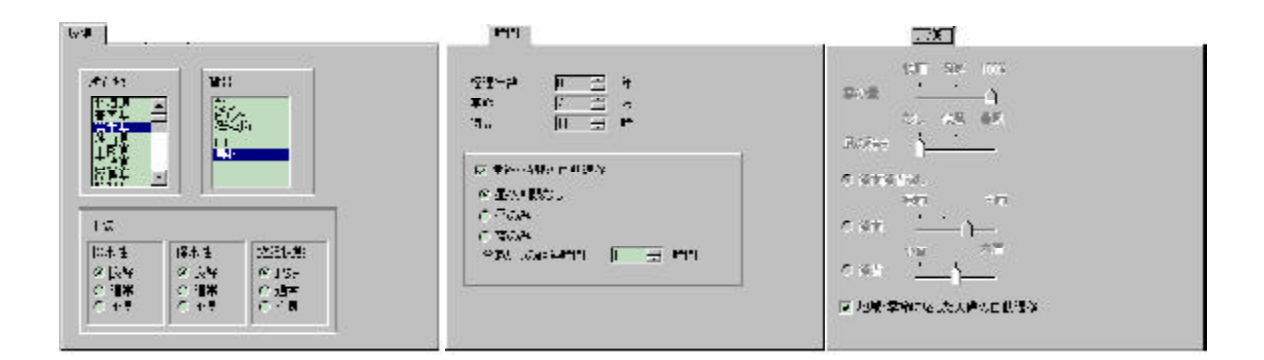

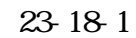

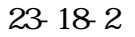

23-19-1

23-19-2

823-19-3

23-19-2

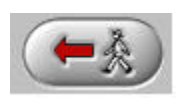

24.

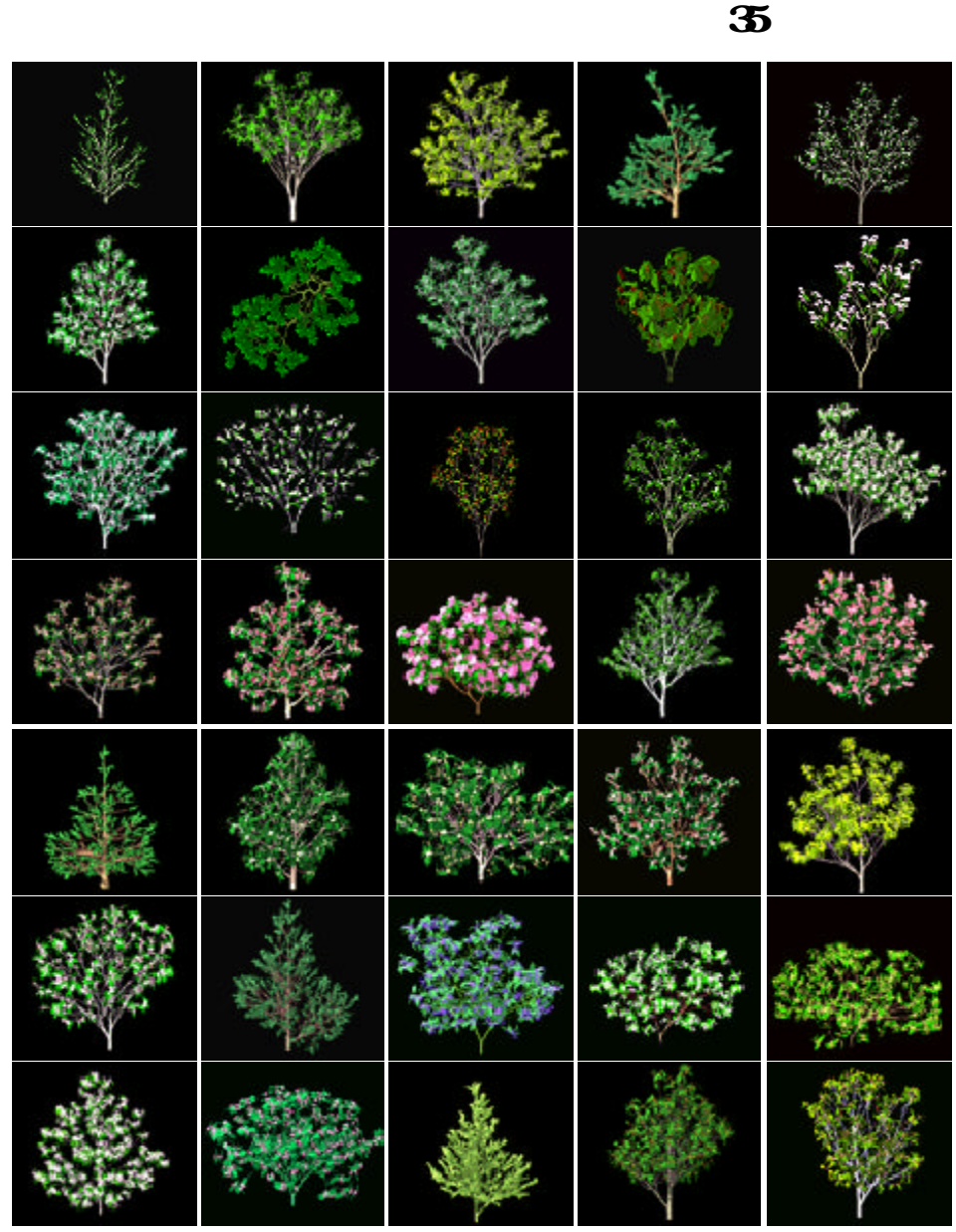

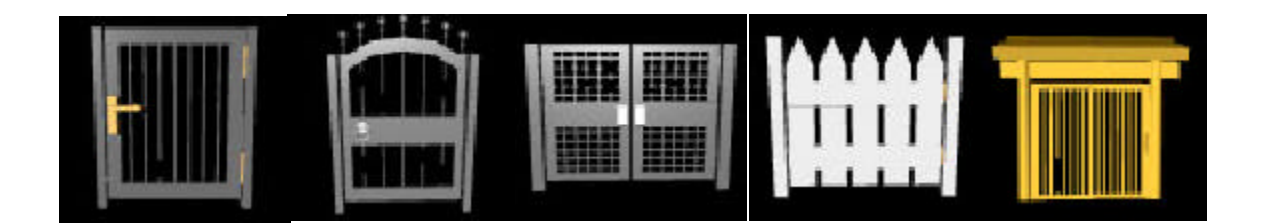

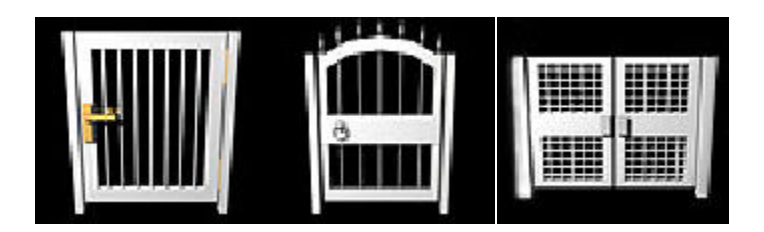

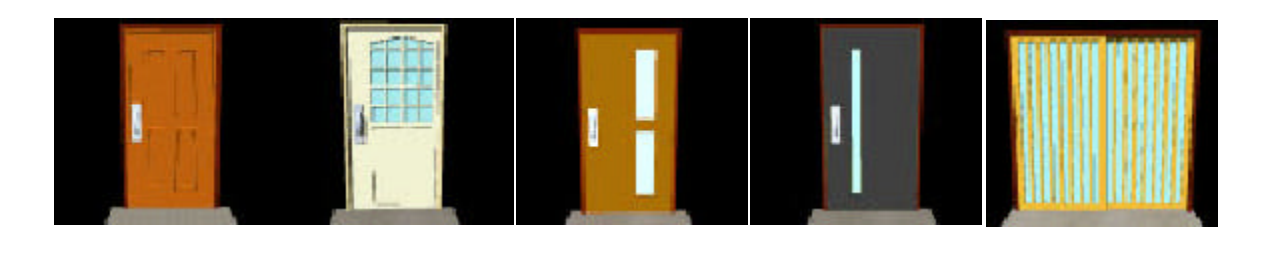

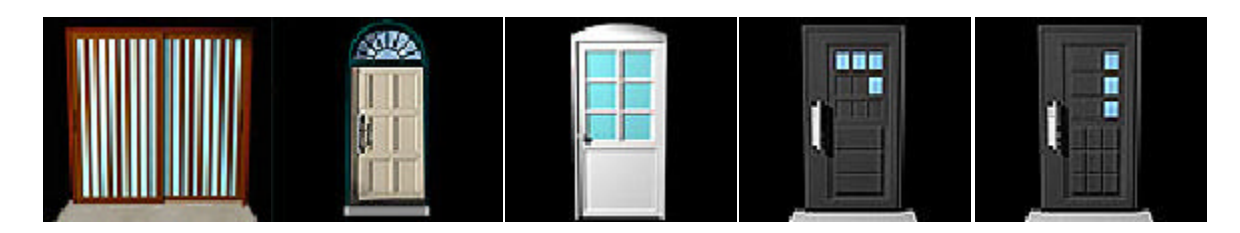

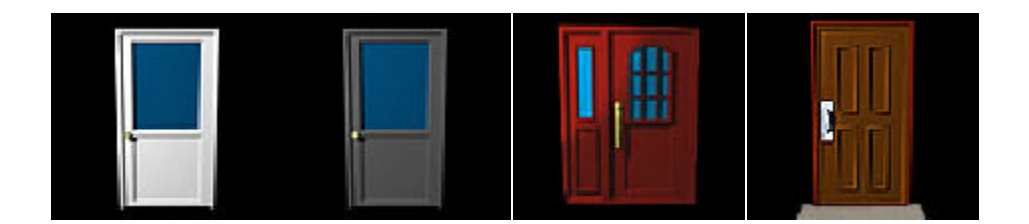

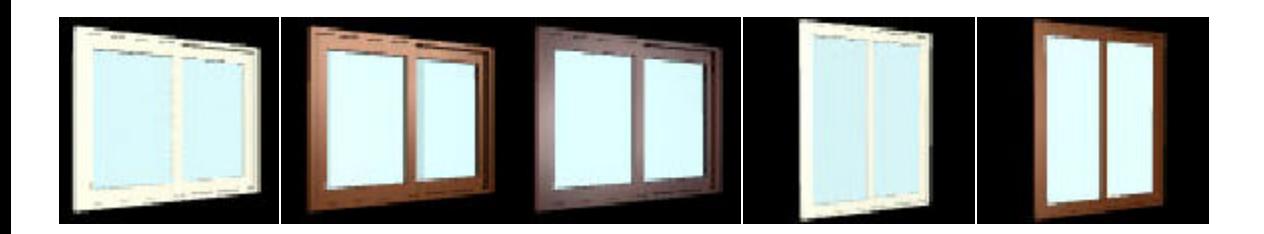

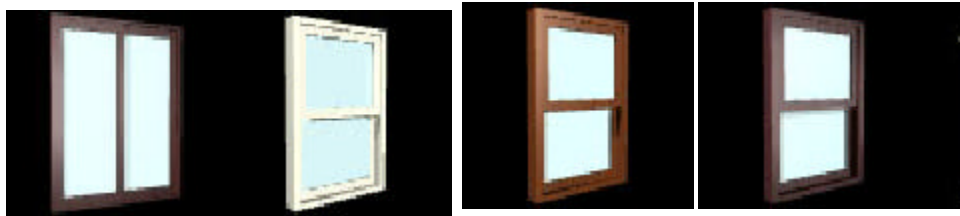

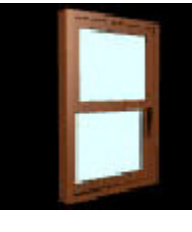

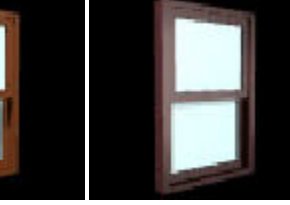

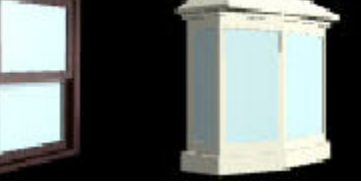

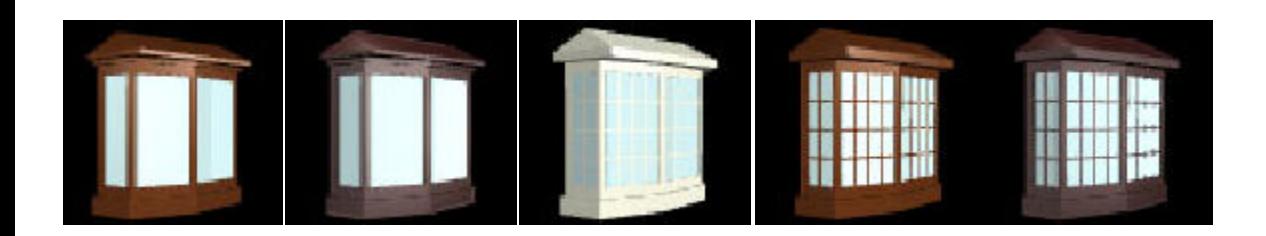

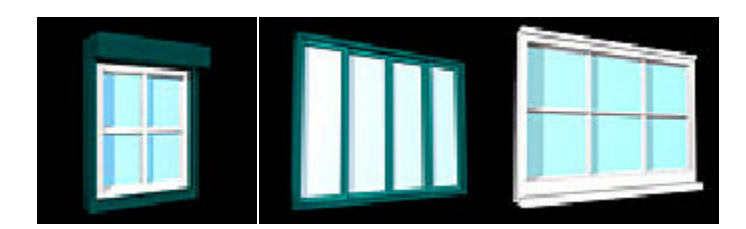

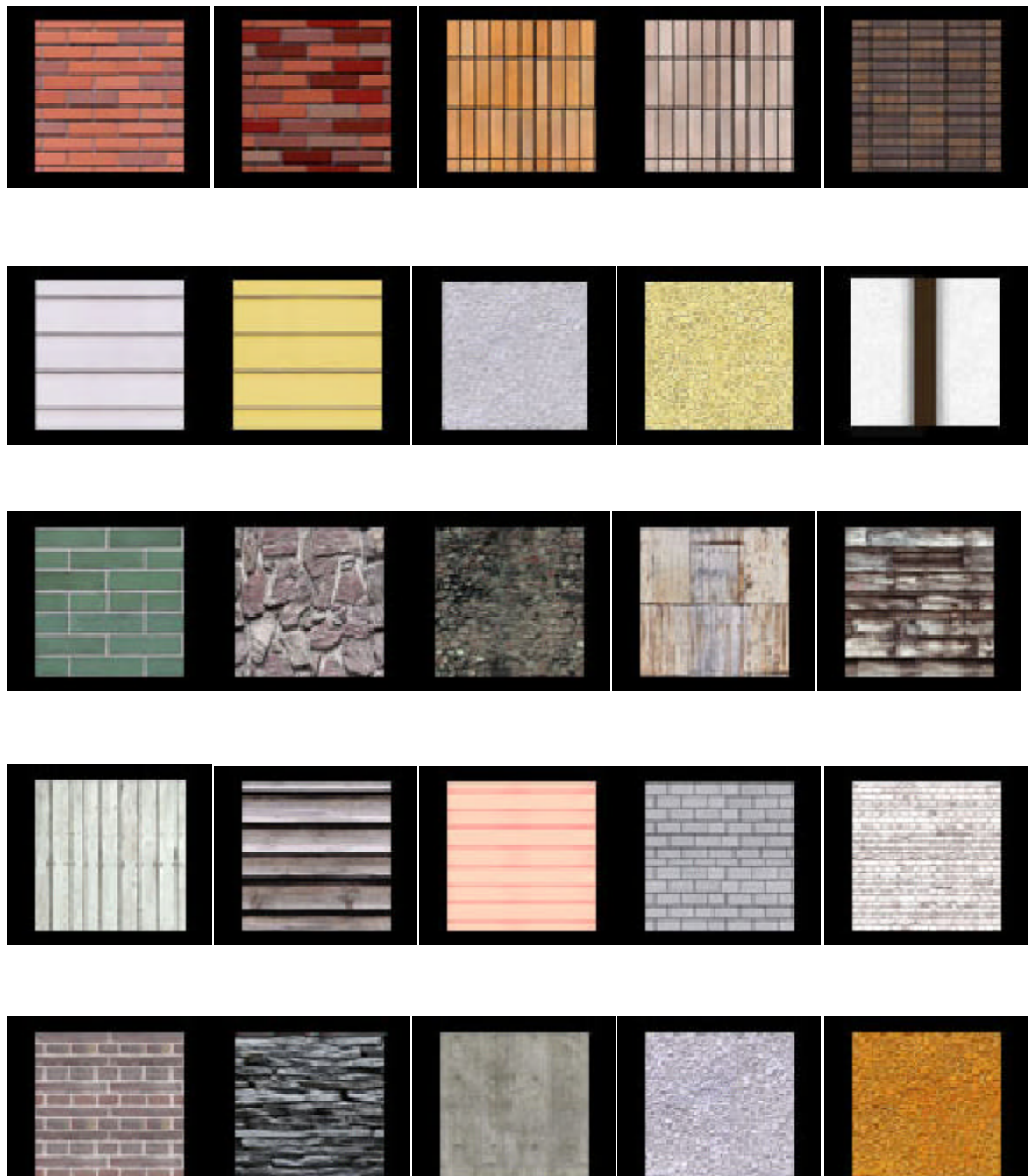

T

٠

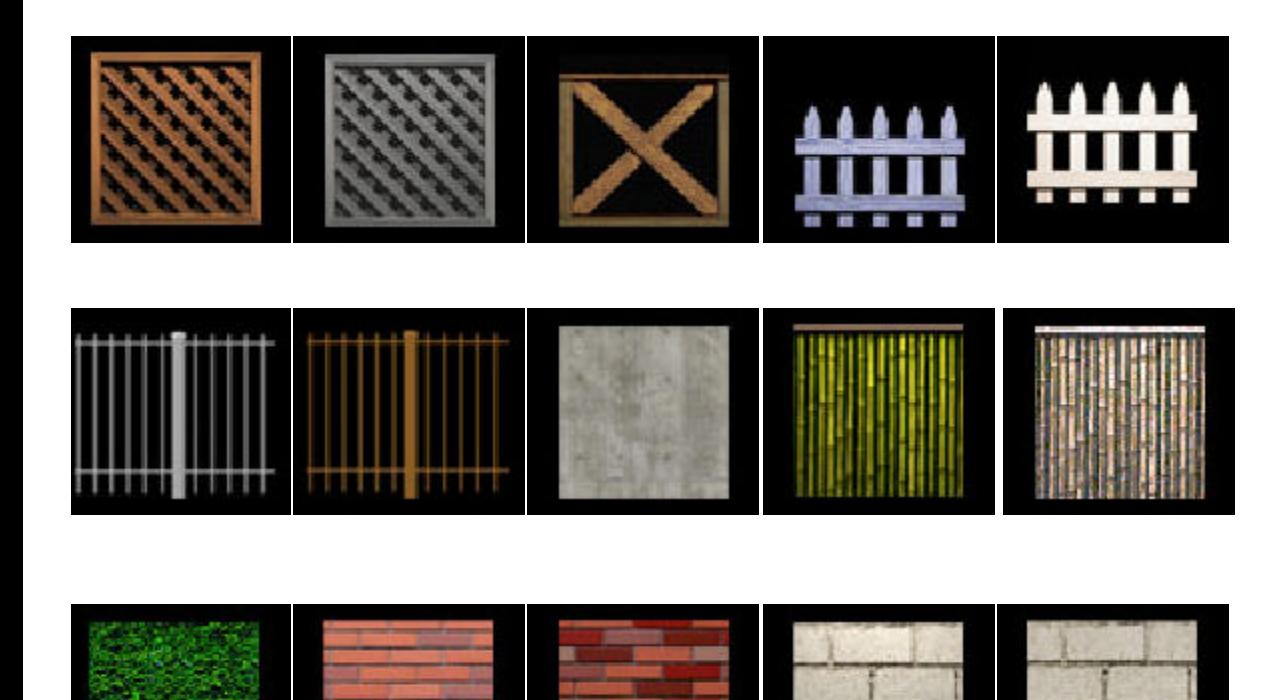

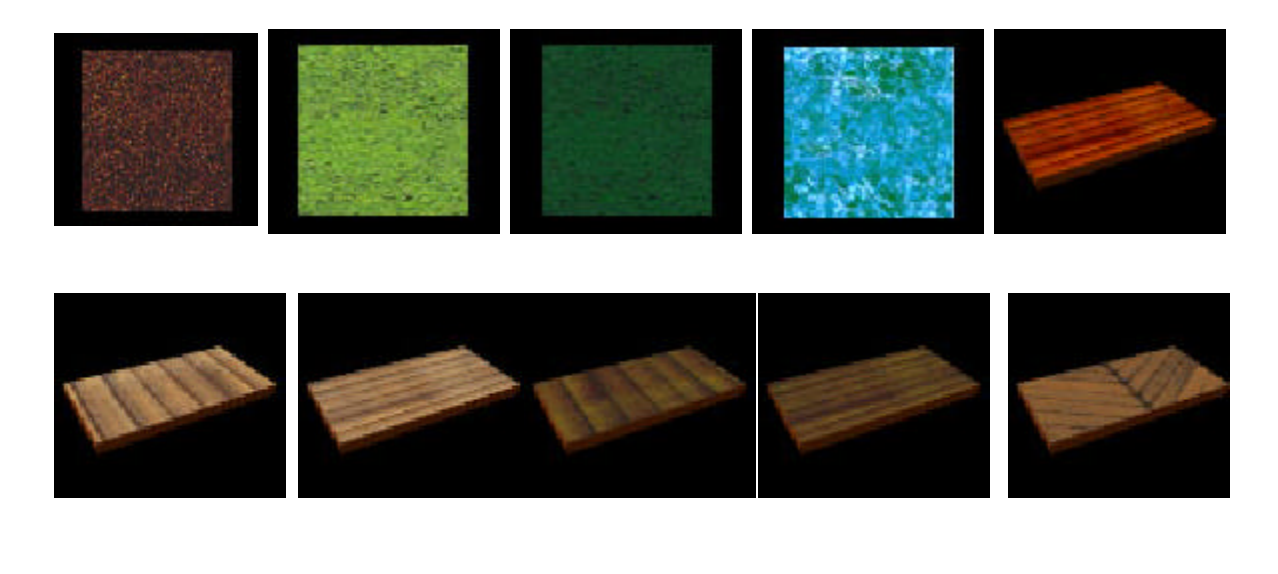

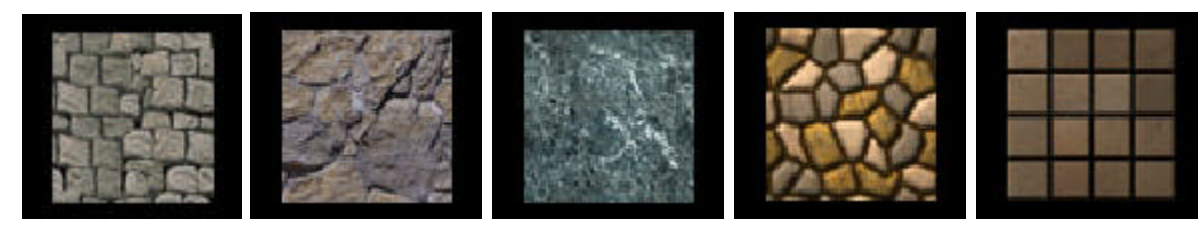

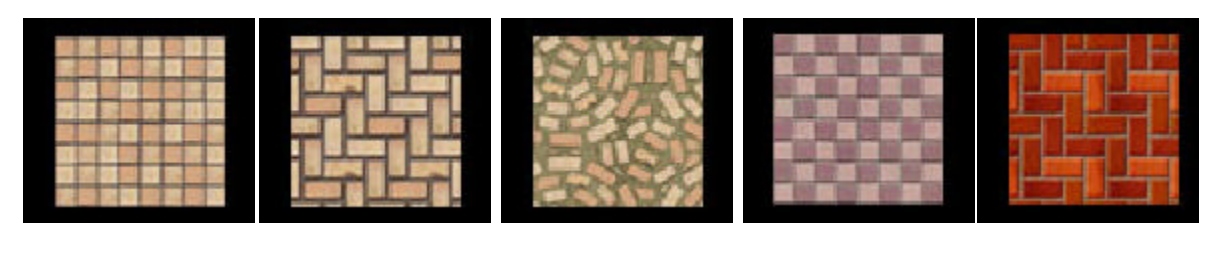

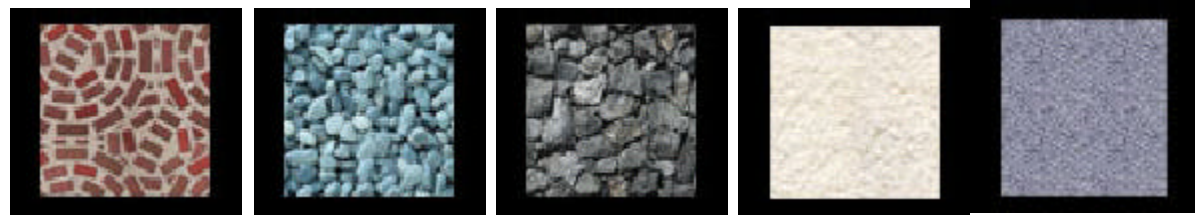

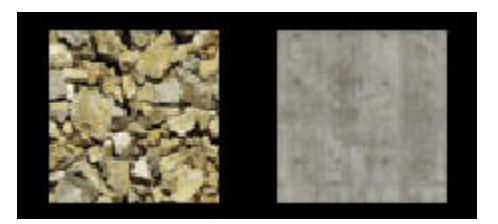

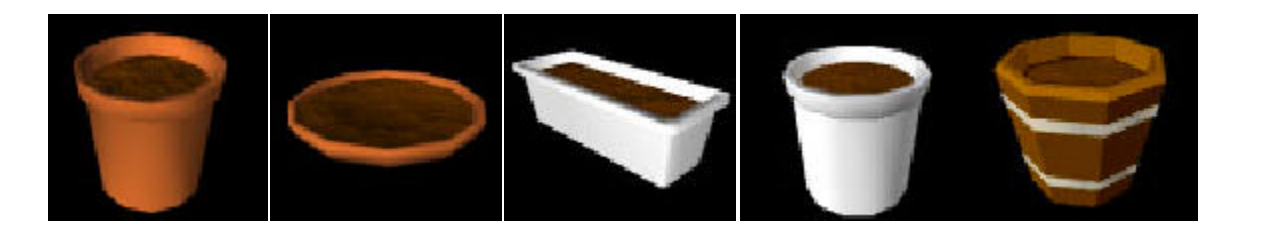

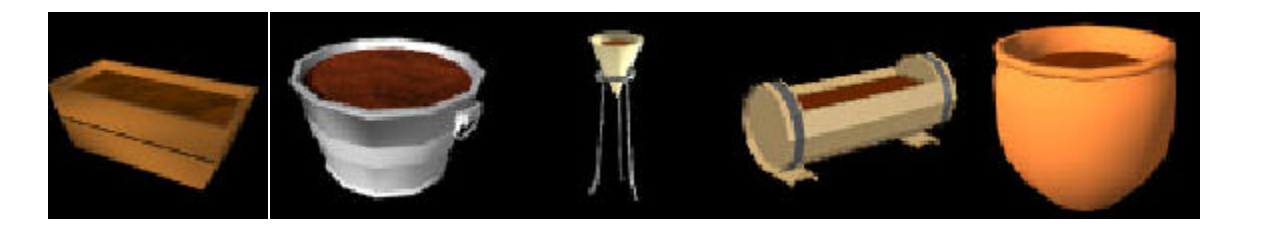

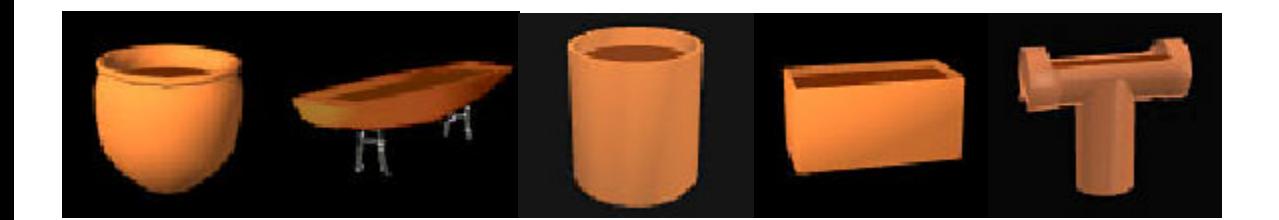

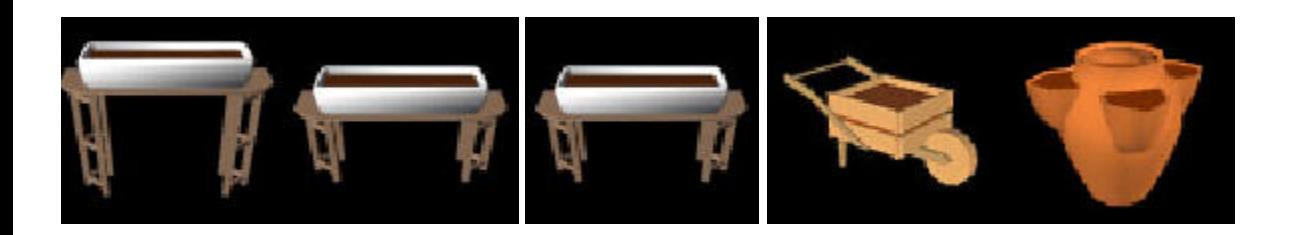

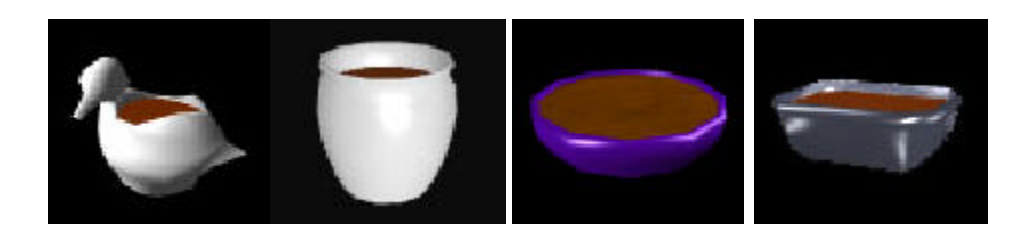

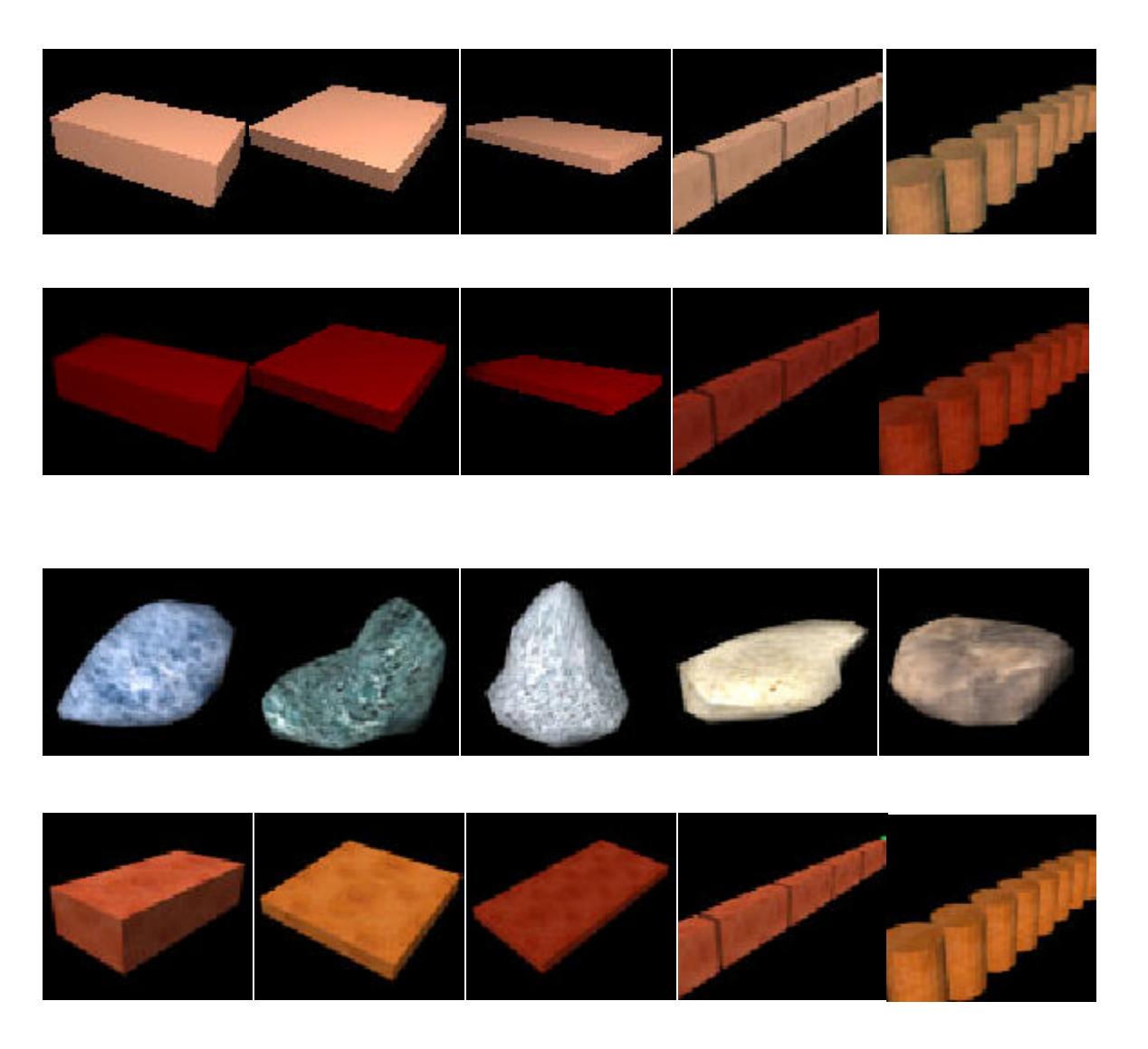

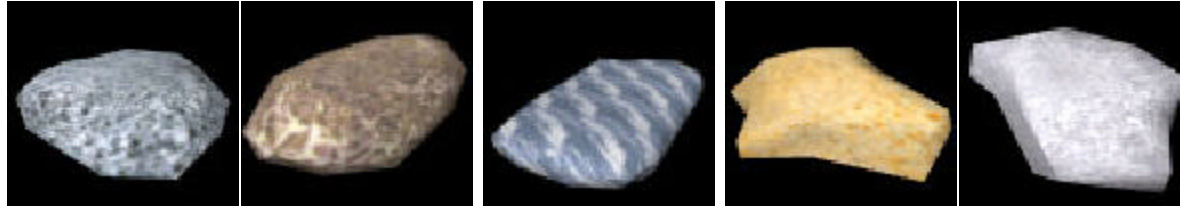

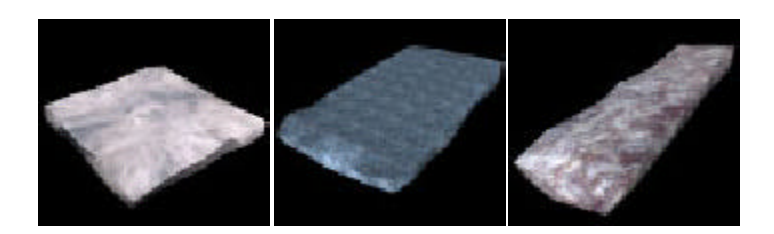

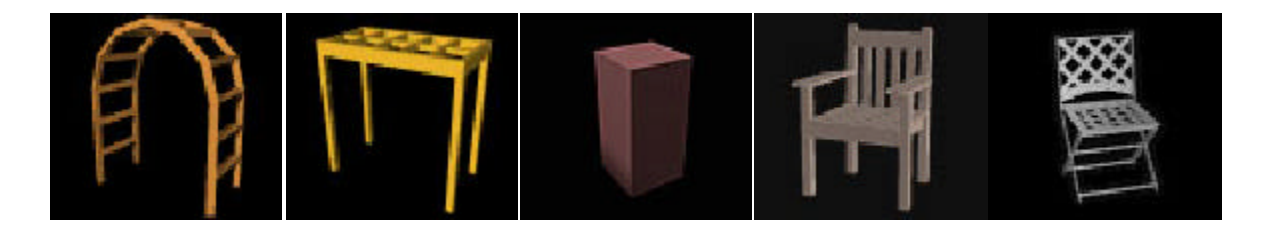

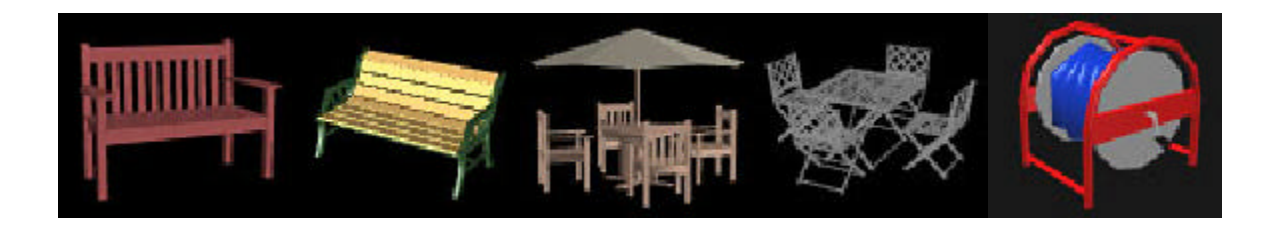

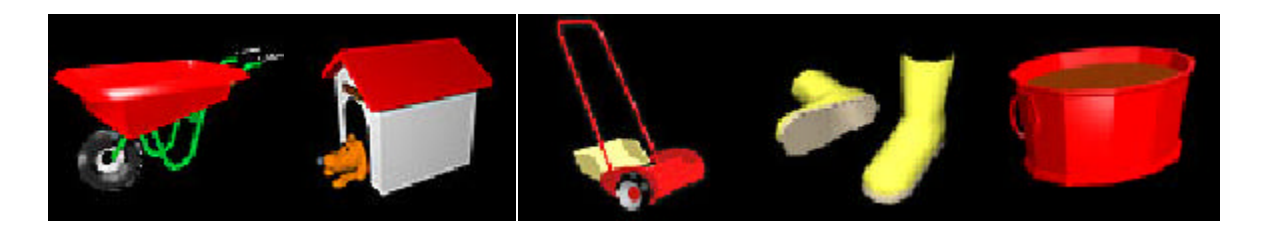

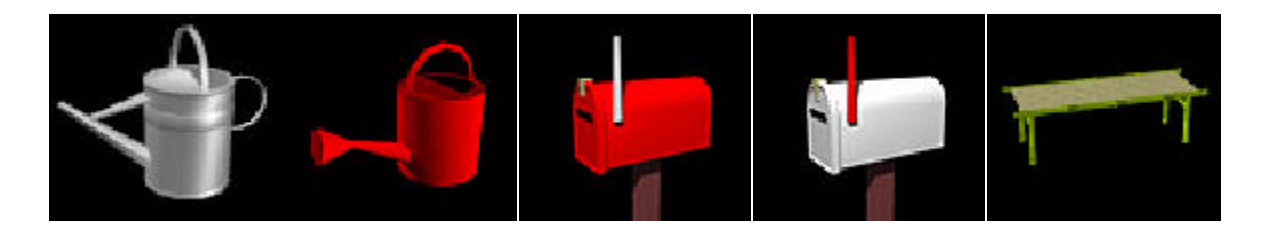

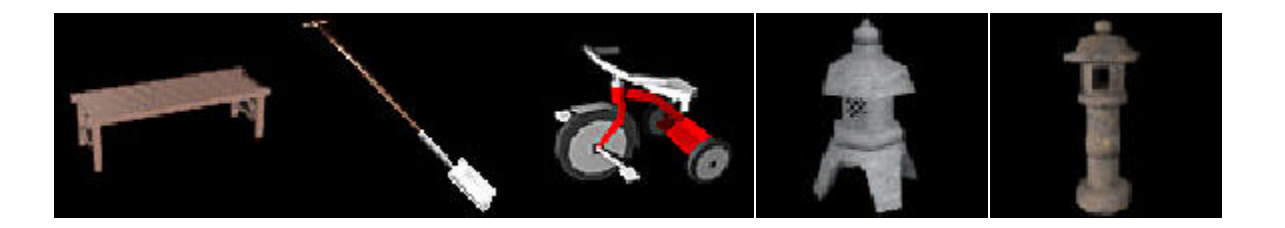

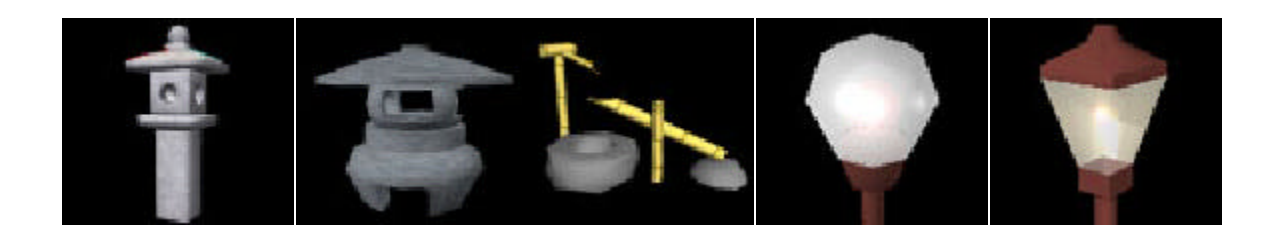

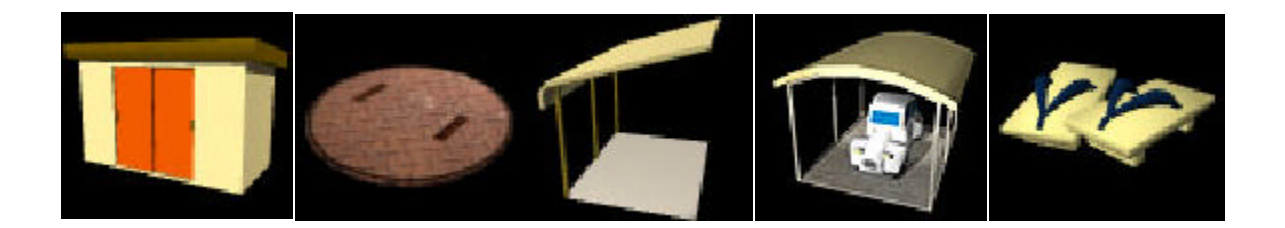

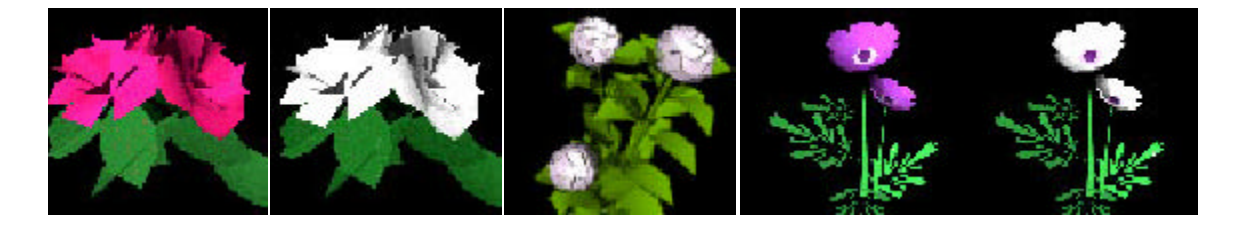

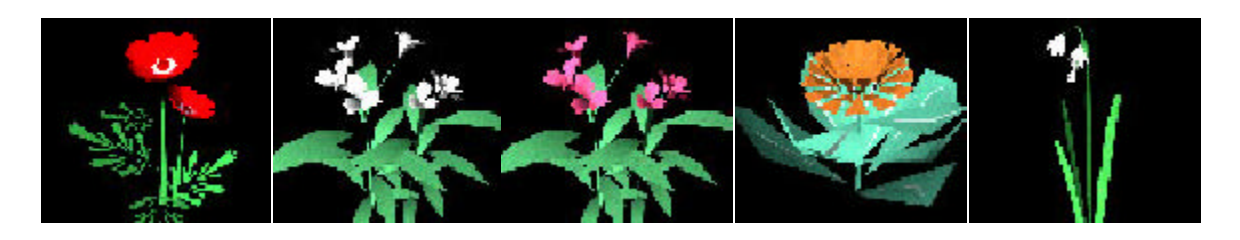

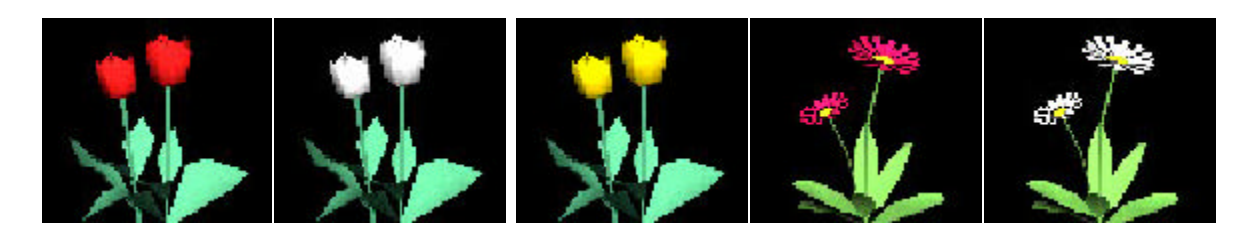

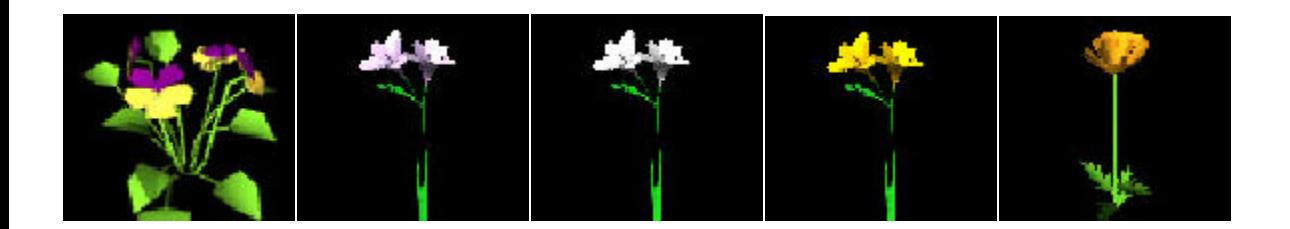

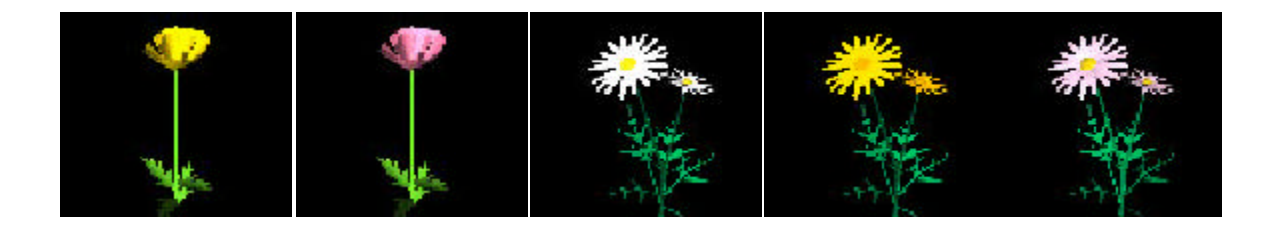

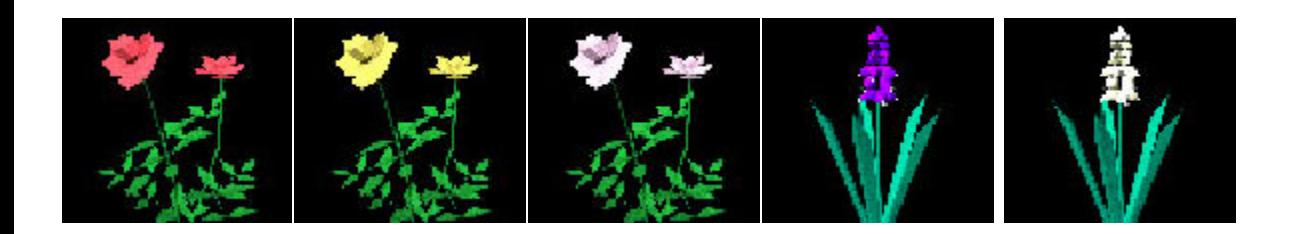

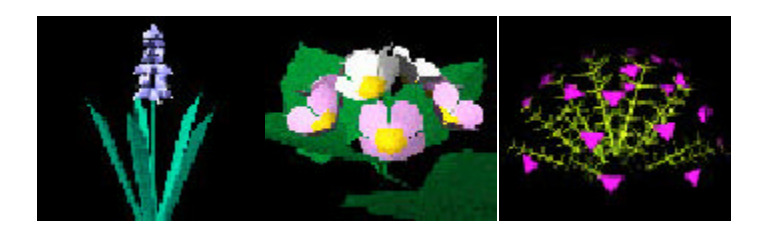

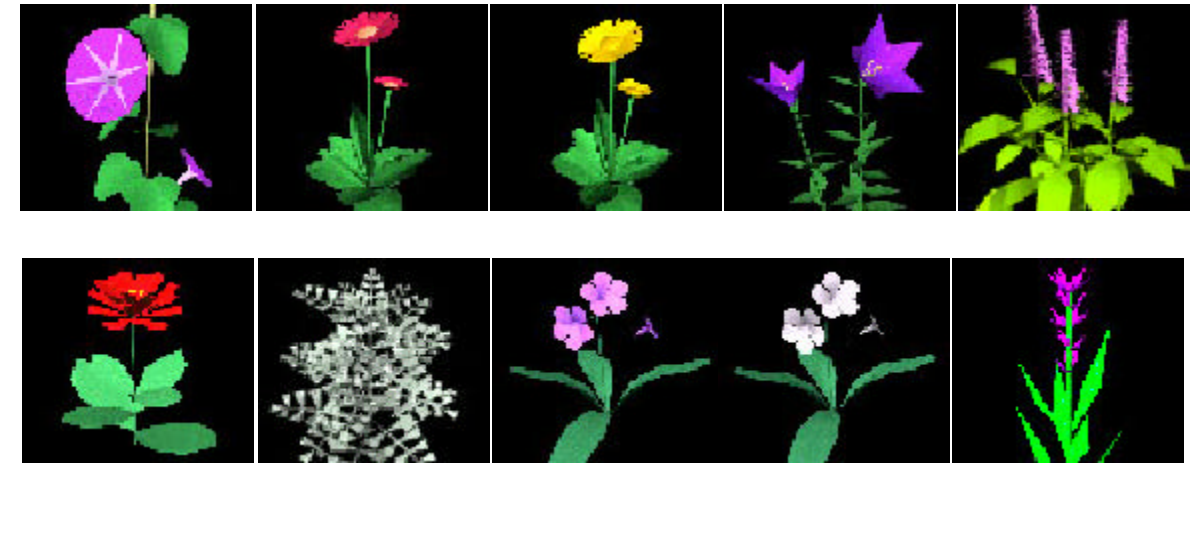

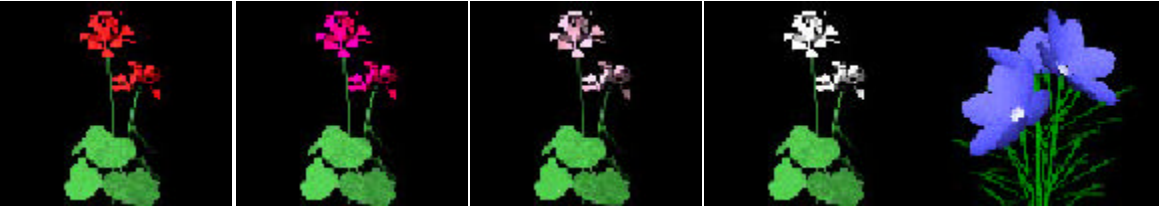

2

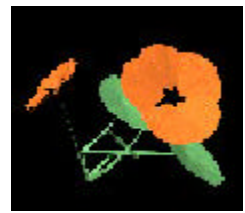

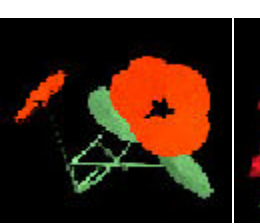

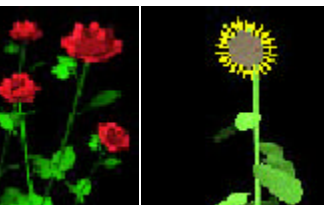

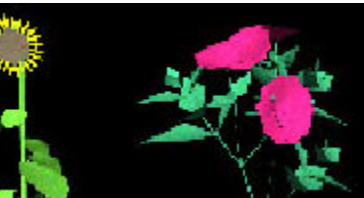

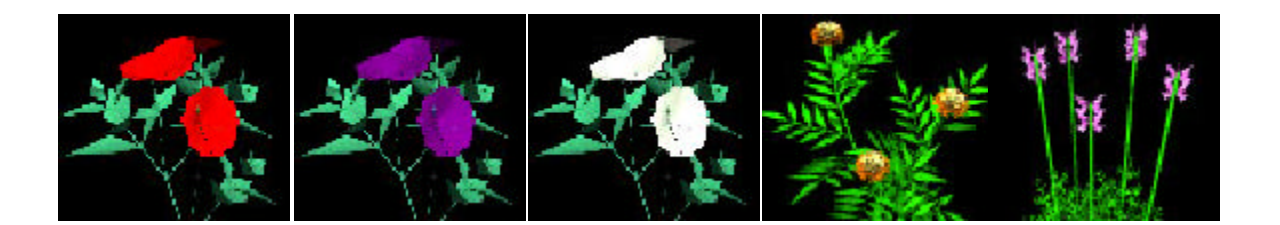

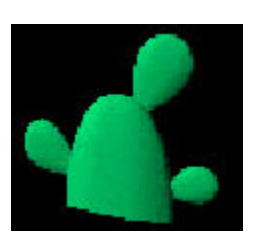

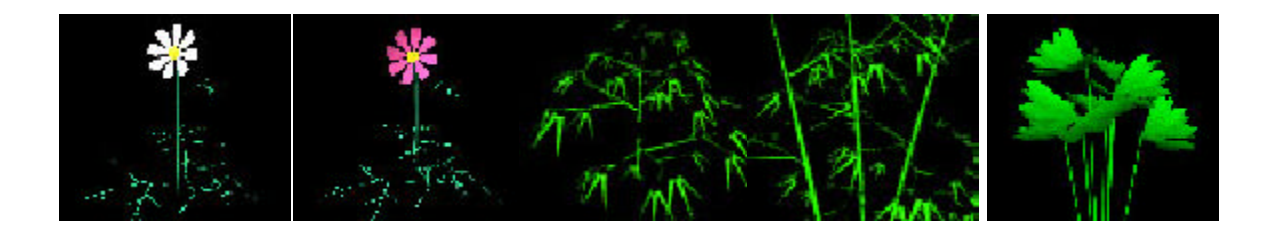

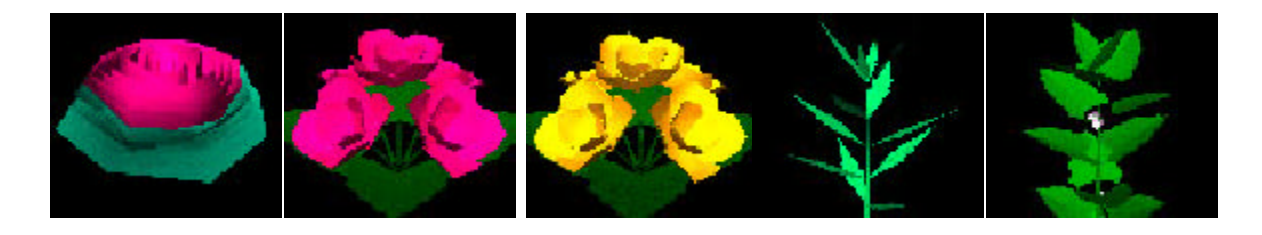

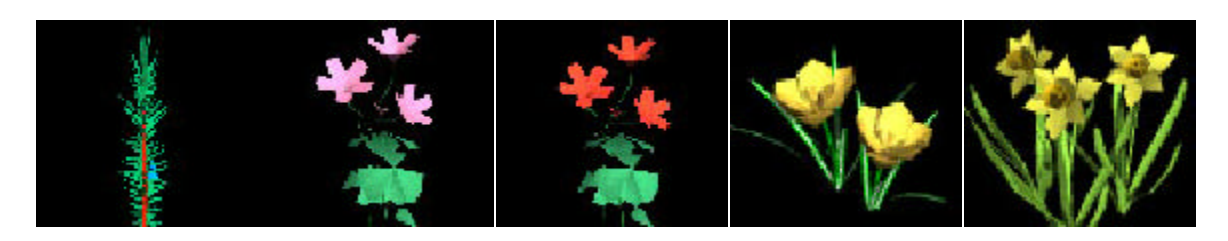

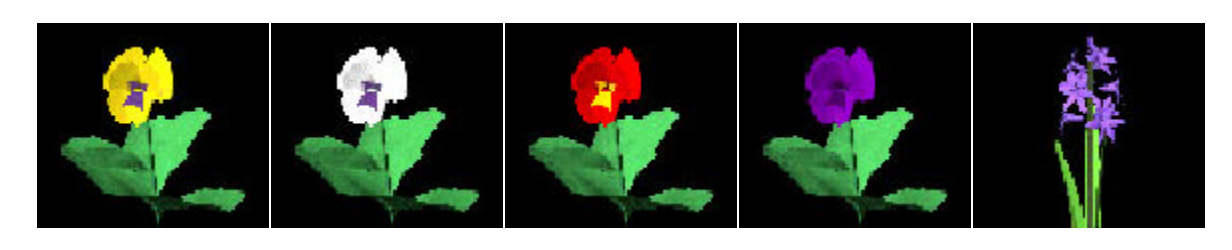

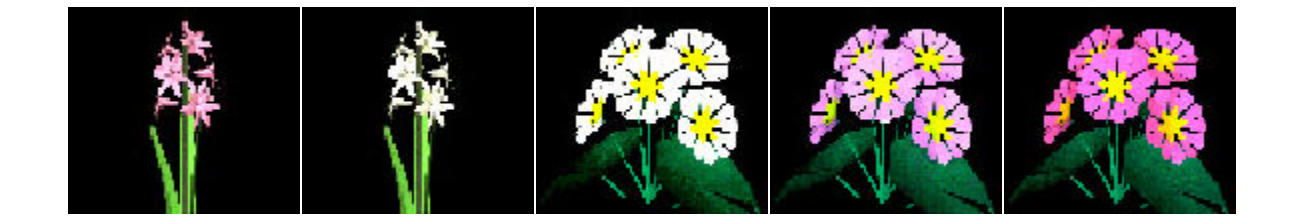

# http://www.jfp.co.jp/garden/support/

gardenuser true#use9

 $Fax$ 

 $\blacksquare$ 

 $$ 

support@jfp.co.jp Fax 019-623-4028 020-0063

 $setup$ 

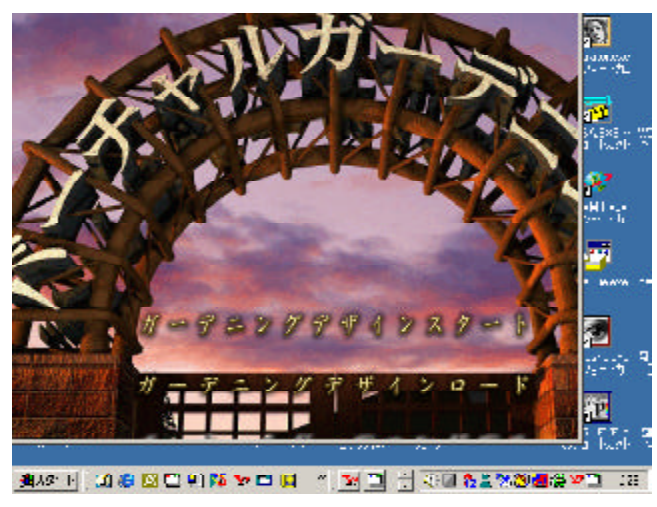

 $640 \times 480$ <br> $800 \times 600$ 

**Windows** ルガーデニングを削除する場合 LININST . 消してしまった場合

Windows

CD-ROM

VGRECOV.exe

VGRECOV.exe

VGRECOV VGRECOV.exe

 $setup$ 

Windows

High Color(16
True Color(24

TrueColor

Windows Windows98 Windows2000

解説しています。 CD-ROMにバーチャルガーデニングの CDを入れないと、この機能はお

52

CD-ROM

### Windows95

C:\Program Files\JFP\VG Opengl32.dll Glu32.dll

 $dx$ 

Opengl32.dlx, Glu32.dlx

Windows98

## Windows98

Windows

OK Windows

**Online Windows** 

**WindowsNT** 

# Winbow<sub>s2000</sub>

Windows

OK

WindowsNT

#### WindowsNT

ALT PrintScreen **PrintScreen Windows** 

付の ペイント」などのお絵かきソフトで 編集」- 付け」を行います。フリーソフトな